- Bosch Telecom GmbH Produktbereich Endgeräte Kleyerstr. 94, 60326 Frankfurt/Main, Tel. (0180) 5 2214 92 Fax (0180) 5 2214 93  $\bigcirc$
- N.V. Robert Bosch S.A. Rue Henri Genessestraat 1, 10 70 Bruxelles / Brussel Tel. 0800 - 94 495  $\binom{B}{B}$
- Robert Bosch A/S Telegrafvej 1, 2750 Ballerup, Tel. 44 89 89 89  $OR$
- Robert Bosch (France) S.A. B.P. 170, 32 Avenue Michelet, 93404 Saint Ouen, Tel. (0) 1 4010 70 07  $(F)$
- Robert Bosch S.A. 162 Kifissou, 12131 Peristeri, Athens, Tel. (30 1) 57 01 286 **GR**
- Robert Bosch BV Neptunusstraat 71, 2132 JP Hoofddorp, Tel. 0800 - 022 43 72 (NL)
- $\mathbf{GB}\rangle$  Robert Bosch Ltd. Sales Communication Equipment P.O. Box 98 Uxbridge, Middlesex UB9 5HJ Tel. 0345 585220
- Robert Bosch Industriale e Commerciale S.P.A. Via M.A. Colonna 35, 20149 Milano, Tel. (3 92) 36 96-1  $\bigcap$
- Robert Bosch AS Postboks 629, 1411 Kolbotn, Tel. 66 8170 00  $\mathcal{N}$
- $\textsf{s} \hspace{0.5mm}$   $\hspace{0.5mm}$  Robert Bosch Aktiebolag Box 1154, 164 26 Kista, Tel. (8) 7 5015 00
- Robert Bosch Lda. Av. Infante D. Henrique, Lotes 1E, 2E, Apartado 8058, 1801 Lisboa Codex, Tel. (3511) 8 50 00 00  $\mathcal{P}$
- Robert Bosch ESPAÑA SA Hermanos García Noblejas, 19 28037 Madrid Tel. (34) 91 408 1700 E
- Robert Bosch AG Postfach 146, 1110 Wien, Tel. (4 31) 7 9722-0  $\binom{2}{\mathsf{A}}$
- Robert Bosch AG Industriestr. 31, 8112 Otelfingen, Tel. (411) 8471414 **CH**
- Bosch Sanayi ve Ticaret A.S. Ahi Evran cad No. 4, Polaris Plaza/Kat 22 Maslak/Istanbul Tel. (0212) 3 35 06 73 TR
- $\mathsf{H} \setminus \mathsf{R}$ obert Bosch Kft. Postfach 405,1519 Budapest Tel. (3 61) 2 69 83 40
- $\mathsf{FIN}\rangle$  Oy Hedoy Ab Telecom Lauttasaarentie 50, 00200 Helsinki Tel. (90) 68 281
- $\mathsf{IR}$  Beaver Distribution Ltd. Greenhills Road, Tallaghl, Dublin 24, Tel. (35 31) 4 515211
- $\Box$  Central Import Export Corporation Zone Industrielle, Rue des Jones, 1818 Howald, Tel. (2) 40 30 60
- Robert Bosch Pte Ltd 38c Jalan Pemimpin, Singapore 57180, Tel. 3 50 54 52 SGP
- Robert Bosch (Pty) Ltd. Private Bag X118, Randjespark, Midrand 1685 Rep. of South Africa Tel. (011) 651-9600  $(2A)$

http://www.bosch-telecom.de

**BOSCH** 

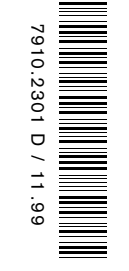

# 0561

# GSM 909 DUAL S

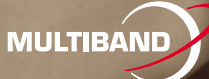

# Bedienungsanleitung D

**BOSCH EASY SETS**

Zubehör für Bosch Handys

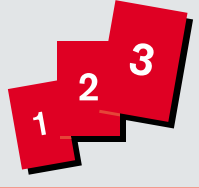

GSM 909 DUAL S

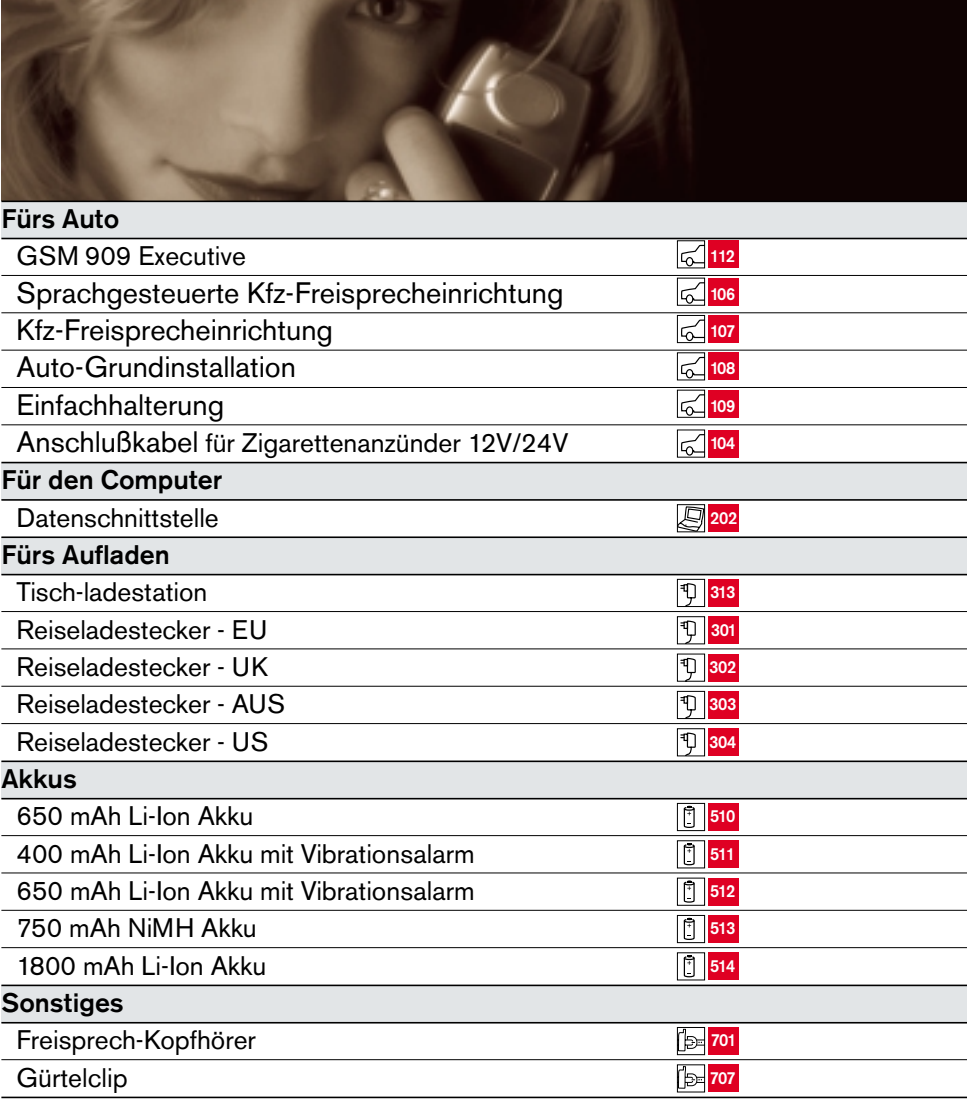

# **SICHERHEITSHINWEISE**

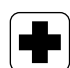

#### **Medizinisch-elektronische Systeme**

Ein Handy kann Auswirkungen auf die Funktion von Medizingeräten haben. Fragen Sie in Zweifelsfällen Ihren Arzt oder den Hersteller der medizinischen Geräte. Schalten Sie immer Ihr Handy aus, ehe Sie ein Krankenhaus betreten. Beachten Sie alle örtlichen Vorschriften und Richtlinien.

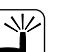

 $\frac{1}{\ell}$ 

 $(\n\mathbb{K})$ 

#### **Strahlung**

Wie bei anderen Mobilfunkübertragungsgeräten auch dürfen im Interesse eines störungsfreien Betriebes und der Sicherheit von Personen Körperteile nicht zu nah an die Antenne kommen, wenn das Handy in Betrieb ist.

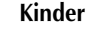

Handys sind keine Spielzeuge für Kinder. Kinder können sich selber und andere verletzen, z.B. indem sie sich mit der Antenne ins Auge stechen. Bewahren Sie Ihr Handy immer unzugänglich für Kinder auf.

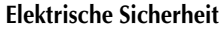

Dieses Handy ist für ein Netzteil der Typen MA 1000, MA 1001, MA 1002 und MA 1003 ausgelegt. Andere Netzteile können zu Schäden führen. Wenn Sie andere Netzteile benutzen, erlischt die Herstellergarantie.

#### **Akkus**

Werfen Sie den Akku nicht ins Feuer, er könnte explodieren. Um Verletzungen oder Brandschäden vorzubeugen, achten Sie darauf, daß die Kontakte des Akkus nicht mit leitenden Gegenständen in Berührung kommen oder kurzgeschlossen werden.

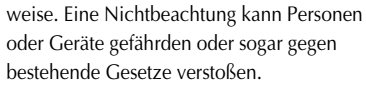

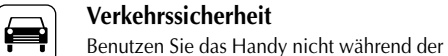

**Zu Ihrer Sicherheit**

Beachten Sie unbedingt die folgenden Hin-

Fahrt. Sie gefährden sich oder verstoßen gegen bestehende Gesetze. Benutzen Sie, wenn möglich eine Freisprecheinrichtung oder halten Sie an, wenn Sie telefonieren möchten.

**Andere elektronische Geräte** Die meisten elektronischen Geräte, etwa in Krankenhäusern oder Fahrzeugen, sind ordnungsgemäß abgeschirmt. Schadhafte oder schlecht abgeschirmte Geräte können jedoch durch Ihr Handy gestört werden. Benutzen Sie Ihr Handy nicht in der Nähe von z.B. Fernsehern, Radios, PCs oder anderen

# M

**Explosionsgefahr**

Telefonen.

Benutzen Sie Ihr Handy nicht an Tankstellen und in der Nähe von Chemikalien. Schalten Sie Ihr Handy aus, ehe Sie solche Gebiete betreten. Beachten Sie alle Vorschriften und Richtlinien.

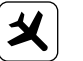

#### **Absturzgefahr**

Die Nutzung von Handys in einem Flugzeug kann sehr gefährlich sein und ist verboten. Schalten Sie Ihr Handy vor Betreten des Flugzeugs aus. Telefonieren Sie auch nicht ohne Erlaubnis der Flugzeugbesatzung in der Nähe des Flugzeugs.

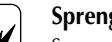

### **Sprengarbeiten**

Sprengungen werden oft ferngesteuert über Funk ausgelöst. Benutzen Sie Ihr Handy daher nicht in der Nähe von Sprengungen. Schalten Sie Ihr Handy aus. Beachten Sie die Sicherheitsvorschriften und Richtlinien.

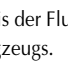

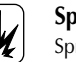

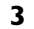

# **WICHTIGE HINWEISE**

# **INHALTSVERZEICHNIS**

Dieses Handy kann in GSM 900 und GSM 1800 Netzen benutzt werden. Die Übergabe von einem Netztyp zum anderen erfolgt automatisch und nahtlos.

# **Einführung**

**Telefonieren** Rufnummer wählen. **ANRUF** drücken.

**Anruf annehmen** Das Telefon klingelt. **JA** drücken.

**Gespräch beenden ENDE** drücken.

**Zurück in den Grundzustand ZURÜCK** drücken. Das Gerät geht automatisch in den Grundzustand, wenn länger als eine Minute keine<br>Taste gedrückt wurde.  $T_{\text{max}}$  gedruckt wurde.

# **SIM-Karte Einschränkungen**

 $\ddot{\mathbf{i}}$  Je nach dem Typ Ihrer SIM-Karte sind bestimmte, in dieser Bedienungsanleitung beschriebene Funktionen möglicherweise nicht verfügbar oder werden anders als hier beschrieben bedient.

Wo eine Funktion mit dem Netz zusammenhängt, ist dies mit dem Symbol  $\overrightarrow{\mathbf{i}}$  in der Bedienungsanleitung gekennzeichnet.

Die Speicherkapazität Ihrer SIM-Karte kann je nach Typ unterschiedlich sein.

# **Uhr**

Um die Uhr zu aktivieren, müssen die Zeit und das Datum eingestellt werden. Näheres dazu auf Seite 34.

# **Akkus**

Werfen Sie ausgediente Akkus nicht in die Mülltonne! Bringen Sie sie zu Ihrem Händler oder zu einer Sammelstelle, damit sie einer umweltgerechten Entsorgung zugeführt werden können.

#### **Zubehör**

Bei Verwendung anderer als der für dieses Gerät empfohlenen Netzteile, Akkus und Zubehörteile erlöschen alle für das Gerät erteilten Zulassungen sowie die Herstellergarantie.

# **Pflege Ihres Gerätes**

Versuchen Sie nicht, das Gerät zu öffnen, da dies zu schweren Schäden am Gerät führen kann. Das Gerät enthält keine Komponenten, die vom Benutzer repariert werden können. Reparaturen erfordern große Sach- und Fachkenntnis und dürfen nur von einem autorisierten Servicecenter vorgenommen werden.

Reinigen Sie Ihr Gerät mit einem weichen Tuch. Verwenden Sie weder Alkohol noch andere Lösungsmittel, da diese das Gerät beschädigen können.

Benutzen Sie Ihr Gerät nicht bei hoher Luftfeuchtigkeit oder außerhalb eines Temperaturbereichs von -10°C bis +55°C.

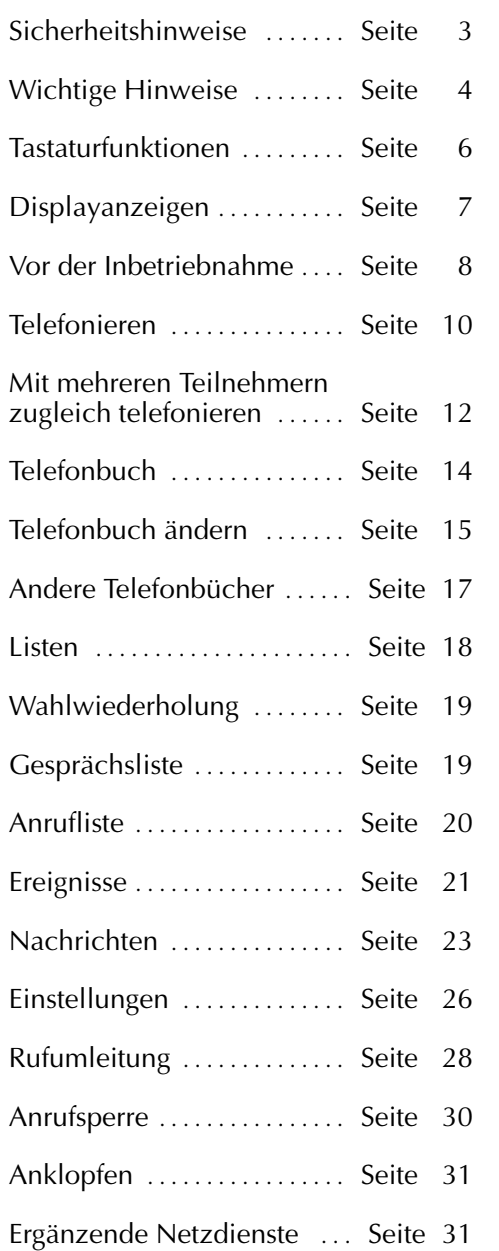

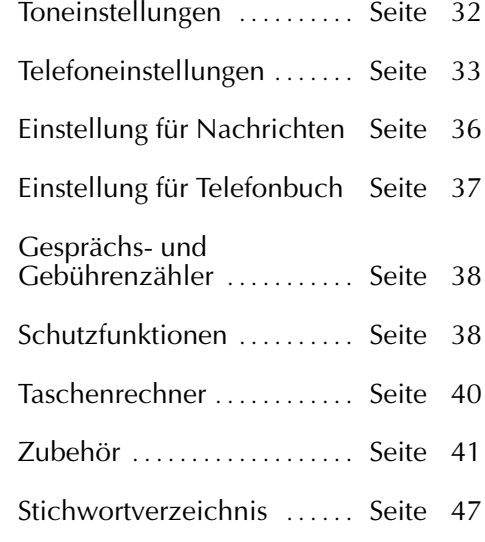

# **TASTATURFUNKTIONEN**

# **DISPLAY-ANZEIGEN**

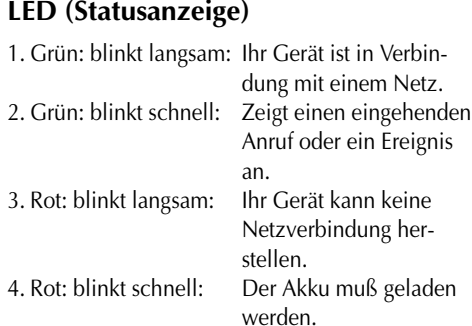

#### $\odot$ **Ein-/Aus-Taste**

Halten Sie die Taste eine Sekunde gedrückt, um das Gerät ein-, bzw. auszuschalten.

# **Funktionstasten mit Textzeilen im Display**

Diese Tasten haben unterschiedliche Funktionen, je nachdem, ob Sie sich im Grundzustand oder im Menüsystem befinden oder ein Gespräch führen. Die Textzeile unten auf dem Display informiert Sie über die momentane Funktion der Tasten. Wenn Sie die linke Funktionstaste kurz drücken, erscheinen die Zeit und das Datum auf dem Display.

# **Pfeiltasten**

Im Grundzustand: Zum Durchblättern von Menüs, Telefonbuch, Listen, Ereignisse, Mitteilungen etc. Wenn gesprochen wird: Zur Lautstärkeregelung.

#### $\delta$ **Seitentaste**

Gleiche Funktion wie die Pfeiltasten

# **Mailbox-Taste**

Schneller Zugriff auf eingegangene Sprachmitteilungen.

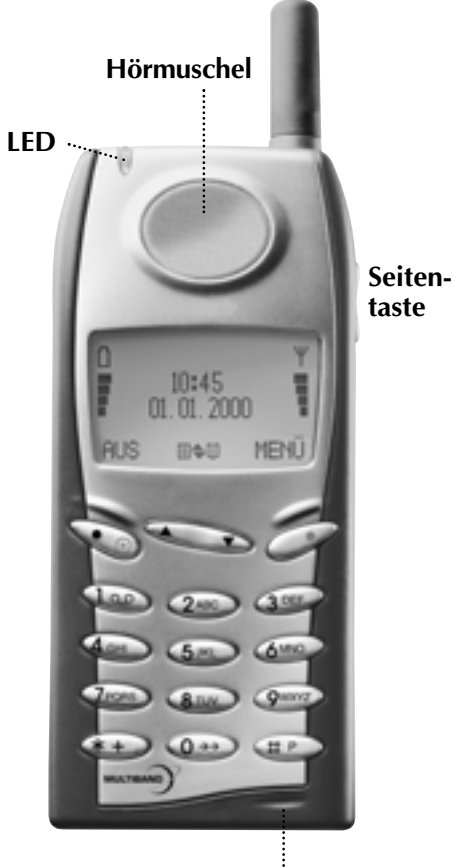

**Mikrofon**

# **Taste**

Setzt ein "+" vor internationalen Telefonnummern ein.

# **Letzte Rufnummer**

Eine Sekunde drücken. Der Anruf wird automatisch getätigt.

# **Taste**

Setzt eine Wahlpause ein.

- **Ladezustand** n Ī Näheres auf Seite 8.
	-

Ψ Ì

# **Signalstärke**

Je stärker das Signal (je mehr Signalstriche), desto besser die Funkverbindung.

- 同 **Listen-Menü**
- **Telefonbuch**

# **Durchblättern**

- Zeigt an, daß auf weitere Funktionen zugegriffen oder in den Listen geblättert werden kann.
- Zeigt an, welche Taste gedrück werden muß, um die Lautstärke zu erhöhen/zu verringern.

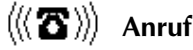

**Fax-Anruf**

**Daten-Anruf**

# **Kurznachrichten (SMS)**

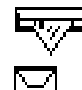

- Sie haben eine neue Nachricht.
- Ein: Es liegen noch nicht gelesene Nachrichten vor. Blinkt: SMS-Speicher voll.

#### യ **Mailbox-Anzeige**

Es liegt eine Sprachmitteilung für Sie bereit.

#### $\rightarrow$ **Rufumleitung**

Ein: Alle Anrufe an Ihr Mobiltelefon werden an eine andere Rufnummer weitergeleitet. Blinkt: Status der Rufumleitung überprüfen.

# **Ereignis-Anzeigen**

- Ein Ereignis tritt ein.
	- Ein Ereignis konnte nicht angenommen/bestätigt werden.
- Das Ereignis wird nochmals gemeldet. Ò.
- Ein oder mehrere Ereignisse treten heute ein.  $\blacksquare$

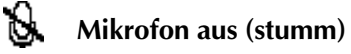

# **Lautstärke**

Zeigt die Lautstärke während des Einstellens an.

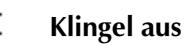

# **Alle Klingelzeichen aus**

Näheres dazu siehe Seite 32.

#### $i^*$ **Taschenrechner**

Sie sind im Taschenrechner-Menü.

# **Anzeigen- und Tastaturbeleuchtung**

Die Beleuchtung schaltet sich automatisch ein, wenn eine Taste gedrückt wird. Wenn im Grundzustand 10 Sekunden oder länger keine Taste gedrückt wurde, erlischt die Beleuchtung automatisch.

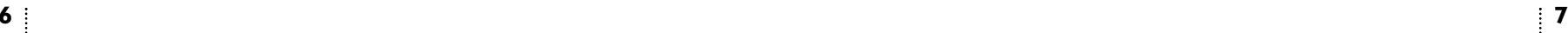

# **VOR DER INBETRIEBNAHME**

# **VOR DER INBETRIEBNAHME**

# **Akku einlegen**

Bei einem Wechsel des Akkus muß das Gerät immer ausgeschaltet sein.

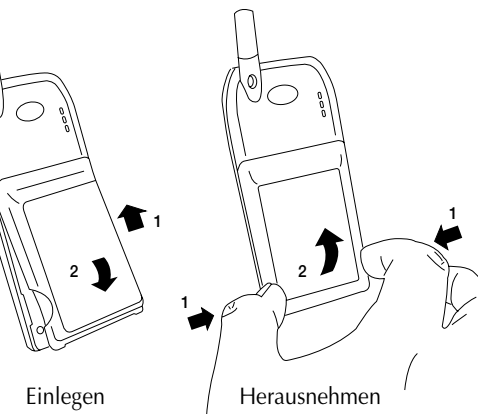

# **Akku aufladen**

Der mit diesem Gerät mitgelieferte Akku ist komplett entladen. Das Gerät beginnt mit dem Aufladen, sobald der Ladestecker eingesteckt wird. Die Aufladezeit beträgt 1 bis 5 Stunden, je nach Art und Größe des Akkus. Falls aus irgend einem Grund Ihr Telefon den Ladevorgang nicht startet, ziehen Sie den Ladestecker kurz heraus und stecken ihn gleich wieder herein.

Um die Leistungsfähigkeit des Akkus beim täglichen Betrieb zu optimieren, sollten Sie den Akku immer erst dann wieder aufladen, wenn er vollständig entladen ist.

# **Ladezustand**

Während des Ladevorgangs leuchten die Batteriesymbole von unten nach oben der Reihe nach auf. Ist der Akku voll geladen, leuchten alle vier Symbole gleichzeitig, so lange das Handy eingeschaltet ist.

4 Symbole: Akku aufgeladen.

1- 3 Symbole: Akku teilweise entladen.

0 Symbol: Akku muß aufgeladen werden. Begrenzte Gesprächszeit. Es ertönt ein kurzes Warnsignal, und die Leuchtanzeige oben am Gerät blinkt rot.

Falls ein anderer Akku eingesetzt wird, muß er voll aufgeladen sein, damit der Ladezustand genau angezeigt wird.

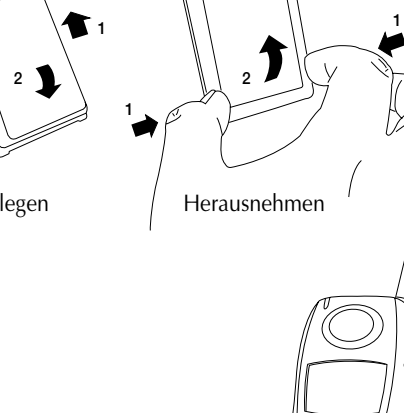

**<sup>1</sup> <sup>1</sup>**

**2**

# **SIM-Karte einlegen**

Bevor Sie mit dem Gerät ein Gespräch führen können, müssen Sie die SIM-Karte einlegen.

Wenn Sie vergessen haben, die SIM-Karte einzulegen, werden Sie vom Gerät dazu aufgefordert.

Sorgen Sie vor dem Einlegen der Karte dafür, etwaige Plastikreste vom Ausstanzen des Rahmens zu entfernen.

Vor dem Einlegen das Gerät ausschalten, und den Akku herausnehmen, falls er im Gerät sitzt.

- 1. Öffnen Sie die Halterung für die SIM-Karte. Schieben Sie dazu den Verschluß nach links.
- 2. Klappen Sie die Halterung nach oben.
- 3. Legen Sie die SIM-Karte ein (die abgeschrägte Ecke muß links oben sein).
- 4. Schließen Sie die Halterung, und schieben Sie den Verschluß wieder zurück.
- 5. Akku einlegen.
- 6. Gerät einschalten.

Das Gerät zeigt einen Begrüßungstext im Display.

7. PIN-Code eingeben (wenn verlangt) und die Eingabe mit **OK** bestätigen.

Das Gerät sucht nun nach Ihrem Heimatnetz. Wenn die Verbindung hergestellt ist, erscheint der Name des Netzbetreibers in der Anzeige.

Findet das Gerät keine Verbindung zu Ihrem Heimatnetz, sucht es nach einem kooperierenden Netz.

Falls das Gerät überhaupt keine Verbindung zu einem Netz herstellen kann, erscheint, wenn Sie versuchen anzurufen, die Meldung **Bitte später wiederwählen**.

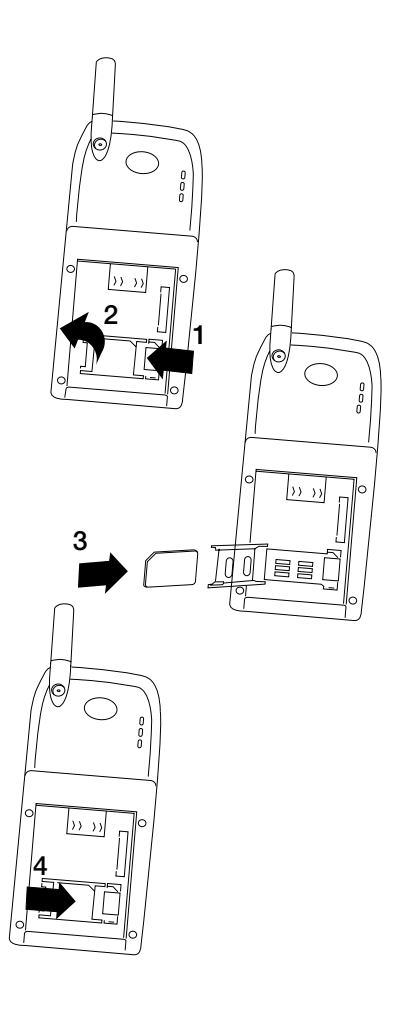

# **TELEFONIEREN TELEFONIEREN**

# **Sprache wählen**

Normalerweise erscheinen im Display deutsche Texte. Falls nicht, ist die Sprache Englisch. Sie können zwischen verschiedenen Sprachen wählen.

- $\mathbf{F}^*$  Falls Sie versehentlich eine Ihnen unbekannte Sprache gewählt haben, können Sie zu Ihrer eigenen Sprache zurückgehen. Dazu müssen Sie die folgende Tastkombination drücken  $*$  # 0000 #
	- 1. **MENÜ** drücken.
	- 2. 31 drücken.
	- 3. Sprache mit ▼ wählen.
	- 4. Eingabe mit **OK** bestätigen.
	- 5. **ZURÜCK** drücken.

# **Anrufen**

1. Gewünschte Rufnummer eingeben.

- 2. **ANRUF** drücken.
- 3. **ENDE** drücken, um das Gespräch zu beenden.

Wenn Sie eine Nummer anrufen und Ihr Anruf an eine andere Nummer weitergeleitet wird, erscheint diese und nicht die von Ihnen ursprünglich gewählte Rufnummer auf dem Display.

# **Internationale Gespräche**

Um ein Auslandsgespräch zu führen, drücken Sie die  $\star$ -Taste eine Sekunde, um ein + zu erzeugen. Geben Sie vor der Rufnummer die Landesvorwahl (z.B. +45 für Dänemark) ein.

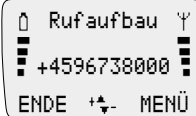

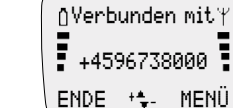

# **Wahlpause einfügen**

Erweiterte Rufnummern können durch Einfügen einer Pause zwischen der eigentlichen Rufnummer (Hauptanschluß) und der Erweiterung (Durchwahl) gewählt werden. Drücken Sie die -Taste eine Sekunde, bis das Pausenzeichen **P** auf dem Display erscheint.

# **Notruf**

 $\ddot{\mathbf{i}}$  In den meisten Fällen kann ein Notruf auch ohne SIM-Karte gesendet werden, vorausgesetzt, das Gerät hat ein Netz gefunden. Geben Sie die internationale Mobilfunk-Notrufnummer 112 ein, drücken Sie **SOS**, und bestätigen Sie die Eingabe, indem Sie **ANRUF** drücken**.**

# **Anruf annehmen**

- 1. **JA** drücken, wenn das Telefon klingelt.
- 2. **ENDE** drücken, um das Gespräch zu beenden.

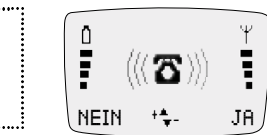

**Verbunden mit** Ĩ **+4596738000 ENDE MENÜ**

Die Lautstärke können Sie mit ▲ und ▼ regulieren.

# **TASTATUR SPERREN**

# **MIT MEHREREN TEILNEHMERN ZUGLEICH TELEFONIEREN**

# **Mikrofon ausschalten (stumm)**

Sie können während eines Telefonates das Mikrofon stummschalten, um ein Gespräch mit anwesenden Personen zu führen. Dabei können Sie den Gesprächspartner zwar hören, von diesem aber nicht gehört werden.

**Mikrofon ausschalten:**

1. **MENÜ** drücken.

2. **Mikrofon aus** wählen.

**Mikrofon wieder einschalten:**

- 1. **MENÜ** drücken.
- 2. **Mikrofon ein** wählen.

Ihr Gerät unterstützt folgende Möglichkeiten: Mehrfachverbindungen aufbauen, Gespräche in der Leitung halten, zwischen Gesprächen wechseln, Gespräche zuschalten und Gespräche weiterleiten. Diese Optionen werden möglicherweise nicht von allen Netzbetreibern angeboten.

1. Während des Gespräches **MENÜ** drücken.

2. Mit  $\blacktriangledown$  wählen

**Mikrofon aus Gespräch halten Gespr. fortsetz. Gespr. wechseln Aktives beenden Konferenz Einzelgespräch Gehalt. beenden Gespr. überfüh. Telefonbuch Nachr. senden**

3. Wahl mit **OK** bestätigen

Bitte beachten: Der Status des Gesprächs bestimmt, welche Menüpunkte zu sehen sind und gewählt werden können.

# **Gespräch halten**

 $\mathbf{r}$ Sie können während eines Gespräches einen zweiten Anruf tätigen. Wählen Sie die zweite Rufnummer und drücken Sie **ANRUF**. Das erste Gespräch wird gehalten. Es kann nur jeweils 1 Gespräch gehalten werden. Sie können ein Gespräch auch mit **Gespräch halten** in der Leitung halten.

# **Gespräch fortsetzen**

Wenn Sie das in der Leitung gehaltene Gespräch fortsetzen wollen, wählen Sie **Gespr. fortsetz**.

# **Gespräche wechseln**

Mit dieser Funktion können Sie zwischen dem aktiven und dem in der Leitung gehaltenen Gespräch wechseln.

# **Aktuelles Gespräch beenden**

**Das aktuelle Gespräch kann durch Aktives beenden** beendet werden. Das gehaltene Gespräch bleibt so lange in der Leitung, bis Sie es fortsetzen.

#### **Konferenz**

Während Sie ein Gespräch führen und ein zweites in der Leitung halten, können Sie mit **Konferenz** alle Teilnehmer in einer Konferenzschaltung verbinden.

#### **Ein Privatgespräch führen, während andere Gespräche gehalten werden**

Wenn Sie alle Anrufer in einer Konferenzschaltung zusammengeführt haben und ein privates Gespräch mit einem der Teilnehmer führen wollen, wählen Sie **Einzelgespräch**. Die anderen Teilnehmer werden auf Halten gelegt.

# **Gehaltenes Gespräch beenden**

Wenn Sie ein gehaltenes Gespräch beenden wollen, wählen Sie **Gehalt. beenden**.

#### **Gespräch weiterleiten**

Wenn Sie ein aktives Gespräch und ein wartendes Gespräch in der Leitung haben, können Sie die Gespräche mit **Gespr. überfüh.** verbinden. Die beiden Teilnehmer können dann ohne Sie weiter telefonieren

#### **Eine Nummer aus dem Telefonbuch anrufen**

Während eines Gesprächs können Sie, wenn Sie **Telefonbuch** wählen, ein neues Gespräch mit einer im Telefonbuch abgespeicherten Nummer beginnen.

#### **Senden einer SMS-Nachricht**

Wenn Sie eine Nachricht an einen Dritten senden wollen, wählen Sie **Nachr. senden**.

# **Tastatur sperren**

Um zu vermeiden, daß versehentlich gewählt wird, können Sie die Tastatur sperren.

#### 1. **MENÜ** drücken.

2. **#** drücken.

Wenn sie eine Taste drücken, erscheint eine Meldung, daß die Tastatur gesperrt ist.

# **Tastatur entsperren**

Die Tastatur wird automatisch entsperrt, wenn

– Sie angerufen werden für die Dauer des Gesprächs

# – Sie das Gerät in die Autohalterung einsetzen

#### 1. **EIN** drücken.

2. drücken.

# **TELEFONBUCH TELEFONBUCH ÄNDERN**

Sie können Rufnummern und Namen in einem Telefonbuch speichern. Die Eintragungen werden auf der SIM-Karte gespeichert, die Anzahl hängt vom Speichervermögen der SIM-Karte ab.

Die Länge eines Namens oder einer Rufnummer ist von der SIM-Karte abhängig.

Buchstaben, Ziffern und Zeichen werden über die mehrfach belegten Zifferntasten eingegeben (siehe unten). Bei einmaligem Drücken erscheint die erste Belegung, bei zweimaligem Drücken die zweite usw. Wenn Sie ein Leerzeichen eingeben möchten, drücken Sie

Wenn Sie eine der Zifferntasten länger als eine Sekunde gedrückt halten, wird auf Kleinbuchstaben umgestellt. Bei erneutem Drücken der Taste wird wieder auf Großbuchstaben umgestellt.

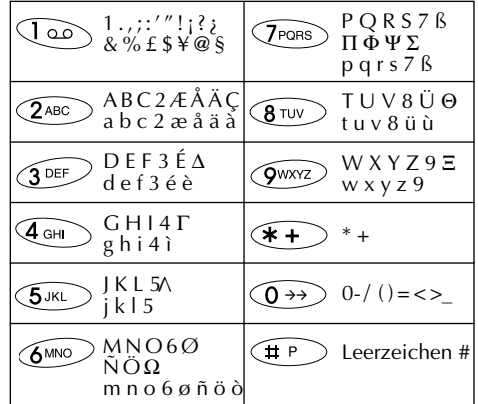

# **Rufnummern und Namen korrigieren**

**LÖSCH** kurz drücken

– ein Zeichen wird gelöscht.

# **LÖSCH** lang drücken

– der ganze Eintrag wird gelöscht.

#### **Name und Rufnummer speichern**

Wenn Sie die Rufnummer mit einem "+" und der internationalen Vorwahl eingeben, können Sie Ihr Telefonbuch auch im Ausland benutzen, ohne an die Ländervorwahlnummern denken zu müssen.

- 1. Rufnummer eingeben.
- 2 ▼ drücken.

3. Name eingeben und **OK** drücken.

Das Telefon weist dem Namen und der Rufnummer die erste freie Speichernummer zu.

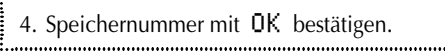

# **Eigene Speichernummer festlegen**

Falls die Eintragung unter einer anderen Nummer gespeichert werden soll, können Sie diese selbst wählen: Tip: Wählen Sie für häufig benutzte Rufnummern die Speichernummern 1 bis 9 - Sie können diese dann mit nur einem Tastendruck wählen (siehe Seite 15).

- 1. Rufnummer und Name wie oben unter 1. - 3. beschrieben speichern.
- 2. **LÖSCH** drücken und die gewünschte Speichernummer eingeben (max. 3 Ziffern).

3. Mit **OK** bestätigen.

Sollten Sie eine belegte Speichernummer gewählt haben, können Sie die existierende Eintragung überschreiben. Wenn Sie die existierende Eintragung nicht überschreiben wollen, drücken Sie **ZURÜCK**, die vorgeschlagene Speichernummer erscheint dann wieder auf dem Display.

# **Mailbox-Rufnummer**

Wenn Sie in Ihrem Telefonbuch eine Mailbox-Nummer gespeichert haben, sollten Sie diese

unter der Speichernummer 1 speichern. In einigen Netzen wurde dies bereits vom Betreiber vorgenommen. Näheres zur Nutzung Ihrer Mailbox können Sie bei Ihrem Netzbetreiber erfragen.

# **Nach Namen suchen**

- 1. ▼ drücken.
- 2. Einen oder mehrere Anfangsbuchstaben des betreffenden Namens eingeben.
- 3. Name und Rufnummer werden angezeigt.

Namen werden normalerweise alphabetisch angezeigt.

Sind mehrere Namen mit den Anfangsbuchstaben vorhanden, können Sie die Liste mit den Pfeiltasten durchblättern, um den gesuchten Namen zu finden.

Ist kein Name mit den Anfangsbuchstaben vorhanden, erscheint der Name, der ihnen am nächsten kommt.

4. Drücken Sie **ANRUF**, um anzurufen.

Beim Wählen wird der Name im Display angezeigt. Bei Eintragungen ohne Namen erscheint im Display nur die Rufnummer.

# **Schnellwahl**

Jede im Telefonbuch gespeicherte Nummer kann mit der Speichernummer (max. 3 Ziffern) schnell und einfach angewählt werden.

Zunächst müssen Sie im Menü Telefoneinstellungen die Schnellwahl einschalten (siehe Seite 33).

1. Speichernummer eine Sekunde gedrückt halten. 

Besteht die Speichernummer aus mehreren Ziffern, die erste(n) Ziffer(n) drücken und die letzte Ziffer eine Sekunde gedrückt halten.

2. Der Anruf wird automatisch vorgenommen.

# **Name oder Rufnummer ändern**

- 1. drücken, um in die Listen-Menüs hineinzugehen.
- 2. **Telefonbuch** wählen und **WÄHLEN** drücken.
- 3. **Eintrag ändern** wählen und **OK** drücken.
- 4. Einen oder mehrere Buchstaben des Eintrags eingeben, der geändert werden soll, oder den Eintrag mit  $\blacktriangledown$  wählen.
- 5. **ÄNDERN** drücken.
- 6. Die Rufnummer mit **LÖSCH** korrigieren.
- 7. Die korrekte Rufnummer eingeben.
- 8. Die Änderung mit **OK** bestätigen.
- 9. Name und Speichernummer wie oben beschrieben ändern.

# **Name und Rufnummer löschen**

- 1. drücken, um in die Listen-Menüs hineinzugehen.
- 2. **Telefonbuch** wählen und **WÄHLEN** drücken.
- 3. **Eintrag löschen** wählen und **OK** drücken.
- 4. Einen oder mehrere Buchstaben des Eintrags eingeben, der gelöscht werden soll, oder den Eintrag mit ▼ wählen.
- 5. **LÖSCH** (rechte Funktionstaste) drücken.
- 6. Nochmals mit **OK** bestätigen.

# **TELEFONBUCH-KAPAZITÄT / NACHWAHLNUMMERN**

# **Telefonbuch-Kapazität anzeigen**

Ihr Gerät kann anzeigen, wie viele Speichernummern Ihre SIM-Karte enthält und wie viele davon frei sind.

- 1. drücken, um in die Listen-Menüs hineinzugehen.
- 2. **Telefonbuch** wählen und **WÄHLEN** drücken.
- 3. **Kapazität** wählen und **OK** drücken.

### **Nachwahlnummern**

In Ihrem Telefonbuch können Sie Nachwahlnummern abspeichern und Ziffern hinzufügen. Ein praktisches Leistungsmerkmal, wenn Sie z.B. oft eine Firma anrufen, die ein Telefonsystem mit direkter Durchwahlmöglichkeit hat.

# **Eine Nachwahlnummer speichern**

1. Die festen Ziffern der Nachwahlnummer eingeben.

- 2. Die #-Taste etwa 2 Sekunden gedrückt halten, ein **W** erscheint im Display .
- 3. Wiederholen Sie den Vorgang für jedes Zeichen, das zur Nachwahlnummer hinzugefügt werden soll.
- 4. ▼ drücken.
- 5. Der Rufnummer einen Namen und eine Speichernummer zuweisen und mit **OK**  bestätigen.

# **Eine Nachwahlnummer anrufen**

- 1. ▼ drücken.
- 2. Die Nummer, die angerufen werden soll, im Telefonbuch auswählen.

- 3. **ANRUF** drücken.
- 4. Die aktuellen Ziffern, die das **W** ersetzen, eingeben.
- 5. Der Anruf erfolgt automatisch.

Je nach Ihrer SIM-Karte stehen Ihnen andere Telefonbücher zur Verfügung. Diese Telefonbücher sind nur dann im Display Ihres Handys zu sehen, wenn sie verfügbar und aktiviert sind.

# **Informationsnummern**

Bei den in diesem Telefonbuch gespeicherten Nummern handelt es sich typisch um Taxi-, Flughafen- und Hotelnummern, Wetterbericht, Nachrichten etc. Welche Nummern gespeichert werden, wird vom Netzbetreiber festgelegt, der Inhalt kann vom Benutzer nicht geändert werden.

# **Zweites Telefonbuch**

Ihr Gerät bietet die Möglichkeit, ein zweites Telefonbuch zu erstellen, falls Ihre SIM-Karte dieses Leistungsmerkmal enthält. Mit diesem alternativen Telefonbuch können Sie die Benutzung Ihres Telefons auf die in diesem zweiten Telefonbuch abgespeicherten Rufnummern beschränken. Dieses Telefonbuch funktioniert genau wie das normale Telefonbuch.

Um ein solches Telefonbuch zu erstellen brauchen Sie einen PUK2-Code von Ihrem Netzbetreiber und einen PIN2-Code, den Sie selbst wählen können.

Im Abschnitt Telefoneinstellungen auf Seite 37 ist beschrieben, wie Sie dieses zweite Telefonbuch benutzen.

# **Kundendienstnummern**

Dieses Telefonbuch enthält Kundendienst-, Hotline-Service-Nummern etc. Welche Nummern gespeichert werden, wird vom Netzbetreiber festgelegt, der Inhalt kann vom Benutzer nicht geändert werden.

# **Gesperrtes Telefonbuch**

In diesem Telefonbuch können Sie die Rufnummern speichern, die Sie gesperrt haben möchten. Dieses Telefonbuch funktioniert genau wie Ihr

normales Telefonbuch. Um ein solches Telefonbuch anlegen zu können, brauchen Sie einen PUK2-Code von Ihrem Netzbetreiber sowie einen PIN2-Code eigener Wahl.

Zum Benutzen gesperrter Rufnummern siehe Seite 37: Telefonbucheinstellungen.

# **Eigene Rufnummern**

Einige Netze bieten die Möglichkeit für mehrere Nummern auf einer SIM-Karte, z.B. eine für normale Gespräche, eine für Fax und eine für Datenübertragung.

Dieses Untermenü funktioniert wie das normale Telefonbuch-Menü. Sie können Einträge suchen, hinzufügen, ändern und löschen.

# **16**

# **ANDERE TELEFONBÜCHER**

# **WAHLWIEDERHOLUNG / GESPRÄCHSLISTE**

**Wer ruft an?** 

# **Wahlwiederholung**

Ihr Mobilfunkgerät kann die letzten 10 gewählten Nummern speichern. Wenn die gewählte Rufnummer zu den in Ihrem Telefonbuch abgespeicherten Nummern gehört, erscheint der dazugehörige Name auf dem Display.

1. drücken, um in die Listen hineinzugehen.

- 2. **Wahlwiederh.** wählen und **OK** drücken.
- 3. Rufnummern durchblättern.
- 4. Wenn die Rufnummer erscheint, die erneut gewählt werden soll, **WÄHLEN** drücken.
- 5. **ANRUF** drücken, um den Anruf zu tätigen.

# **Schnellwahl der letzten Rufnummer**

Um diese Funktion benutzen zu können, müssen Sie in das Telefoneinstellungen-Menü hineingehen und **Schnellwahl ein** wählen (siehe Seite 33).

1. 0 eine Sekunde drücken. Der Anruf wird automatisch getätigt.

Anruferkennung ankommender Gespräche (Calling Line Identification - CLI) ist ein netzspezifisches Leistungsmerkmal, mit dem die Rufnummer eines Anrufers auf dem Display Ihres Gerätes angezeigt werden kann. Ist der Name des Anru-

 $\mathbf{r}$ 

fers darüber hinaus in Ihrem Telefonbuch abgespeichert, erscheint er auf dem Display.

Damit das Gerät die Anrufe identifizieren kann, muß das Netz die Funktion Senderkennung unterstützen.

# **Gesprächsliste**

Ihr Mobilfunkgerät kann die letzten 10 angenommenen Anrufe speichern.

- 1.  $\triangle$  drücken, um in die Listen hineinzugehen.
- 2. **Gesprächsliste** wählen und **OK**
- 3. Rufnummern durchblättern.
- 4. Wenn die Rufnummer erscheint, die erneut gewählt werden soll, **WÄHLEN** drücken.
- 5. **ANRUF** drücken, um den Anruf zu tätigen.

**18**

# **Ereignisse**

- Ereignisse anzeigen, ändern oder löschen
- Neues Ereignis hinzufügen
- Ereignis-Status

# **Ereignisliste**

• Nicht bestätigte Ereignisse anzeigen

# **Nachrichten**

- Posteingang für empfangene Punkt-zu-Punkt Nachrichten
- Postausgang für gesendete Punkt-zu-Punkt Nachrichten
- Haüfig benutzte Nachrichten
- Nachrichten senden
- Infodienste lesen

# **Listen auswählen**

- 1. drücken.
- 2. Mit  $\triangle$  oder  $\nabla$  das Menü wählen, auf das zugegriffen werden soll.
- 3. Zum Bestätigen **WÄHLEN/OK** drücken.

4. Mit  $\blacktriangledown$  das Untermenü wählen, auf das zugegriffen werden soll, und **WÄHLEN/OK** drücken. 

# **Zurück in den Grundzustand**

Wenn Sie sich im Menü-Modus befinden und **ZURÜCK** drücken, kommen Sie auf die nächsthöhere Ebene. Wenn Sie **ZURÜCK** gedrückt halten, kommen Sie immer in den Grundzustand zurück.

Wenn länger als eine Minute lang keine Taste gedrückt wird, geht das Gerät automatisch in den Grundzustand.

**LISTEN**

Einträge in die Wahlwiederholung, die Gesprächsliste, die Anrufliste, die Ereignisliste und Kurznachrichten werden in Listen automatisch gespeichert:

# **Wahlwiederholung**

• Zeigt die zuletzt angerufenen Namen/Rufnummern

# **Gesprächsliste**

• Zeigt Namen/Rufnummern der letzten Anrufer

# **Anrufliste**

• Zeigt die Namen und Rufnummern derjenigen, die zuletzt vergeblich angerufen haben

# **Telefonbuch**

- Einträge suchen, hinzufügen, ändern oder löschen
- Telefonbuch-Kapazität

# **Informationsnummern-Telefonbuch**

 $\mathbf{I}^*$  • Einträge suchen

# **Zweites Telefonbuch**

- Einträge suchen, hinzufügen, ändern oder löschen
- $\mathbf{P}$  Telefonbuch-Kapazität

# **Kundendienstnummern-Telefonbuch**

 $\mathbf{r}^*$  • Einträge suchen

# **Gesperrtes Telefonbuch**

- $\mathbf{I}^{\ast}$  Einträge suchen, hinzufügen, ändern oder löschen
- <sup>(\*)</sup> Telefonbuch-Kapazität

# **Eigene Nummern**

• Einträge suchen, hinzufügen, ändern oder löschen

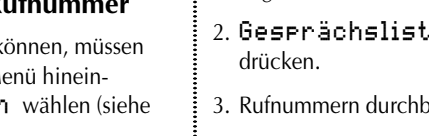

# **ANRUFLISTE EREIGNISSE**

# **Anrufliste**

 $\hat{\mathbf{I}}$  Ihr Telefon speichert die letzten 10 von Ihnen nicht angenommenen Anrufe. Wenn die Nummer des Anrufers in Ihrem Telefonbuch abgespeichert ist, erscheint der Name auf dem Display.

Auf dem Display wird angezeigt, wie oft vergeblich versucht wurde anzurufen. Bei 15 nicht angenommenen Anrufen zum Beispiel zeigt das Ruhedisplay  $\langle\langle \mathbf{\Sigma} \rangle\rangle$  15.

Anrufe ohne Senderkennung werden nicht gespeichert. Die Anzahl unangenommener Anrufe auf dem Display und die Anzahl der aufgelisteten Rufnummern können sich daher unterscheiden.

# **Anrufliste sofort ansehen**

- 1. drücken
- 2. Rufnummern mit  $\blacktriangledown$  oder  $\blacktriangle$  durchblättern.
- 3. Wenn die Rufnummer erscheint, die gewählt werden soll, **WÄHLEN** drücken.

4. **ANRUF** drücken, um den Anruf zu tätigen.

# **Anrufliste später ansehen**

Sobald Sie die Liste benutzt haben - entweder um anzurufen oder um Rufnummern anzuzeigen – wird das  $\langle \langle \mathbf{\Sigma} \rangle \rangle$  -Symbol vom Display gelöscht. Die Liste kann aber über die Listen-Menüs jederzeit wieder abgerufen werden.

1. drücken, um in die Listen hineinzugehen.

2. **Anrufliste** wählen und **OK** drücken.

Nachdem sie gewählt wurde, wird die Rufnummer von der Liste gelöscht, kann aber jederzeit in der Wahlwiederholung-Liste wiedergefunden werden.

# **Umspeichern aus einer Liste in das Telefonbuch**

- 1. ▲ drücken, um in die Listen hineinzugehen.
- 2. Das aktuelle Menü und die Rufnummer wählen, die in das Telefonbuch kopiert werden soll.
- 3. **WÄHLEN** drücken, um zu bestätigen.
- 4. ▼ drücken, um auf das Telefonbuch zuzugreifen.
- 5. Der Rufnummer einen Namen und eine Speichernummer zuweisen und mit **OK**  bestätigen.

# **Listen löschen**

Sie können alle in der Wahlwiederholung, der Gesprächsliste und der Anrufliste abgespeicherten Einträge löschen. Gehen Sie in das Untermenü **Listen löschen** im Menü Telefonbucheinstellungen hinein, und wählen Sie die Liste, die gelöscht werden soll.

# **Ereignisse**

Ihr Telefon kann auch als Kalender dienen, in dem Sie Ereignisse wie Meetings, wichtige Anrufe, Geburtstage u.a. eintragen können. Die Kalenderfunktion ist auch bei ausgeschaltetem Gerät aktiv.

# **Neues Ereignis hinzufügen**

- 1. drücken, um in die Listen hineinzugehen
- 2. **Ereignisse** wählen und **WÄHLEN** drücken.
- 3. **Neues Ereignis** wählen und **WÄHLEN** drücken.

Sie können jetzt aus den folgenden Ereignis-Typen wählen

**Kundensetup** (wiederkehrend – falls **Standardalarm** (nicht wiederkehrend) **1 Std. Frist** (nicht wiederkehrend) **Wecken** (nicht wiederkehrend) **Geburtstag** (jährlich wiederkehrend)

von Ihnen eingestellt)

Im Kundensetup können Sie jede Einstellung Ihren Wünschen entsprechend festlegen. Zur Verfügung stehen: Datum einstellen, Anfangs- und Endzeit einstellen, Text eingeben, Wiederkehrfrequenz einstellen, Klingelton und Lautstärke wählen. Auflerdem können Sie festlegen, wie lange im Voraus Sie benachrichtigt werden wollen.

Es muss immer mindestens das Datum und die Anfangszeit eingegeben werden (wenn Sie die angezeigten Werte ändern wollen). Der Cursor steht immer links von dem Buchstaben/der Ziffer, der/die eingegeben oder geändert werden soll. Der Cursor wird mit den Pfeiltasten bewegt ( $\triangle$  nach links,  $\blacktriangledown$ nach rechts). Bestätigen Sie die Eingabe mit **OK** das Ereignis wird jetzt automatisch abgespeichert.

Die Einstellungen der letzten 4 Ereignis-Typen sind vom Hersteller vorgegeben, können aber jederzeit geändert werden. Näheres dazu unter **Ein Ereignis ändern oder löschen** auf Seite 22.

# **Benachrichtigung bei einem Ereignis**

Wenn ein Ereignis eintritt, erscheint das Symbol auf dem Display, und es ertönt ein Klingelton (falls aktiviert ñ siehe Seite 32). Die LED oben auf dem Gerät blinkt grün. Der Ereignistext erscheint auf dem Display. Das Telefon klingelt (max.1 Minute), bis das Ereignis durch Drücken von **LÖSCH/OK** bestätigt wird.

Das Ereignis wird automatisch gelöscht, es sei denn, Sie haben gewählt, daß es nicht gelöscht werden soll. Für weitere Angaben siehe Seite 35.

# **Ein Ereignis verschieben**

Sie können das Ereignis verschieben, wenn Sie im Moment der Benachrichtigung keine Zeit haben. Drücken Sie dazu **MERKEN**. Sie werden dann in 10 Minuten wieder benachrichtigt.

# **Gespeicherte Ereignisse ansehen**

- 1. ▲ drücken, um in die Listen hineinzugehen.
- 2. **Ereignisse** wählen und **WÄHLEN** drücken.
- 3. **Ereign.auflist.** wählen und **WÄHLEN** drücken.

Jedes Datum, unter dem ein oder mehrere Ereignisse abgespeichert sind, wird jetzt mit Wochentag und Datum aufgelistet. Die Daten können mit den Pfeiltasten durchgeblättert werden. Die Zeiten der ersten beiden Ereignisse werden 2 Sekunden hervorgehoben und dann unter dem aktuellen Datum aufgelistet. Drücken Sie **WÄHLEN**, und nach weiteren 2 Sekunden erscheint der Text des ersten gespeicherten Ereignisses auf dem Display. Die Ereignisse können mit den Pfeiltasten durchgeblättert werden.

Ein wiederkehrendes Ereignis ist durch  $\bigoplus$  links von der Anfangszeit gekennzeichnet.

# **EREIGNISSE**

# **NACHRICHTEN**

# **Ein Ereignis ändern oder löschen**

- 1. Folgen Sie den Punkten 1. bis 3. und gehen Sie wie auf Seite 21 beschrieben vor, um das Ereignis zu wählen, das geändert oder gelöscht werden soll.
- 2. Zweimal **WÄHLEN** drücken.
- 3. **OPTION** drücken.
- 4. **Ereignis ändern** oder **Ereign. löschen** wählen – dazu **OK** drücken.

Wenn Sie **Ereignis ändern** wählen, können Sie das Datum, die Anfangszeit und das Ende des Ereignisses, den Text, die Wiederholfrequenz, Klingelton und Lautstärke sowie die Benachrichtigungsfrist ändern.

5. Bestätigen Sie Ihre Änderungen mit **OK**

Mit **Ereig. löschen** können Sie das Ereignis löschen. Wenn es sich um ein wiederkehrendes Ereignis handelt, werden Sie gefragt, ob Sie das Ereignis wirklich löschen wollen.

# **Status Ihrer Ereignisse anzeigen**

Wählen Sie **Status** unter Ereignisse im Listenmenü. Das Display zeigt, wie viele Ereignisse Sie gespeichert haben und gibt die freie Kapazität (in Prozent) an. Wenn auf dem Display in beiden Zeilen **0** angegeben ist, sollten Sie die Zeit- und Datumeinstellungen überprüfen.

# **Ereignisliste (Nicht bestätigte Ereignisse)**

Wenn ein Ereignis eintritt und von Ihnen nicht mit **LÖSCH/OK** bestätigt wird, erscheint das Symbol  $\left\langle \left\langle \right\rangle \right\rangle$  auf dem Display, und Sie werden nach 10 Minuten wieder benachrichtigt. Das Gerät wiederholt diese Sequenz drei Mal. Die Ziffer hinter dem Symbol gibt die Anzahl nicht bestätigter Ereignisse an.

Wenn ein Ereignis eintritt, während Ihr Gerät ausgeschaltet ist, wird das Symbol  $($ gezeigt. Wenn Sie Ihr Gerät einschalten, sehen  $\overline{\text{S}}$ ie  $\overline{\text{M}}$   $\Rightarrow$   $\overline{\text{M}}$  auf dem Display.

# **Ereignisliste anzeigen**

1. drücken.

Mit den Pfeiltasten können Sie die Datumsangaben nicht bestätigter Ereignisse durchblättern. Nach 2 Sekunden wird aufgelistet, zu welcher Zeit die nicht bestätigten Ereignisse an dem hervorgehobenen Datum eingegangen sind. Drücken Sie **WÄHLEN**. Nach 2 Sekunden wird der Text des ersten nicht bestätigten Ereignisses an dem betreffenden Datum angezeigt. Mit den Pfeiltasten können Sie die Liste nicht bestätigter Ereignisse durchblättern.

Drücken Sie **OK**, wenn Sie das Ereignis zur Kenntnis genommen haben. Es wird dann automatisch von der Liste nicht bestätigter Ereignisse gelöscht, Sie können es aber jederzeit unter Ereignisse auflisten im Listen-Menüsystem wieder finden.

# **Ereignisliste zu einem späteren Zeitpunkt anzeigen**

Nachdem Sie wie oben beschrieben in die Liste nicht bestätigter Ereignisse hineingegangen sind, verschwindet das Symbol ( $\&$  ) vom Display. Sie können aber jederzeit über das Listen-Menüsystem wieder auf die Liste zugreifen.

1. ▲ drücken, um in die Listen hineinzugehen.

2. **Ereignisliste** wählen und **OK** drücken. 

# **Kurznachrichten (SMS)**

Ihr Telefon kann über das Netz kurze Textmitteilungen senden und empfangen. In einigen Netzen müssen Sie sich zu diesem Dienst gesondert anmelden.

Es gibt zwei Arten von Nachrichten: Punkt-zu-Punkt-Nachrichten, die Sie senden und empfangen können, und Infodienst-Nachrichten, die Sie nur empfangen können.

# **Punkt-zu-Punkt-Nachrichten**

Wenn eine neue Nachricht ankommt, erscheint auf dem Ruhedisplay die SMS-Anzeige außerdem ertönt ein Klingelzeichen (falls eingestellt – siehe Seite 32). Im Display können Sie außerdem sehen, wie viele neue Nachrichten vorliegen.

# **Eine neue Nachricht abrufen**

1. drücken, um auf die Nachrichten zuzugreifen.

Das Display zeigt, wann (Datum und Uhrzeit) die einzelnen Nachrichten eingegangen sind.

2. Mit  $\blacktriangledown$  oder  $\blacktriangle$  die Nachricht wählen, die  $\frac{1}{2}$ Sie lesen wollen, und zum Lesen **WÄHLEN** drücken.

Vor der Nachricht erscheint die Rufnummer des Absenders. Sie können die Nachricht jetzt mit den Pfeiltasten durchblättern.

Falls Sie die Nachricht nicht löschen, wird sie automatisch im Posteingang abgespeichert.

#### Außerdem können Sie

- die Nachricht löschen
- eine Antwort senden
- die Nachricht an eine andere Rufnummer weiterleiten
- die Nachricht vor dem Absenden ändern
- eine mitgesendete Rufnummer herausziehen, um anzurufen oder die Nummer in Ihrem Telefonbuch abzuspeichern
- den Absender zurückrufen
- 1. **OPTION** drücken.
- 2. Die gewünschte Option wählen und mit **OK** bestätigen.
- 3. Das Display führt Sie durch die nächsten Schritte.

Eine gelesene Nachricht ist durch ein √ links vom Eingangsdatum gekennzeichnet.

Die SMS-Anzeige  $\Box$  bleibt so lange auf dem Display, bis alle Nachrichten gelesen sind.

# **Nachrichten löschen**

Wenn die SMS-Anzeige  $\Box$  blinkt, ist der Nachrichtenspeicher voll.

Sie können alle Nachrichten im Posteingang und im Postausgang auf einmal löschen.

1. Gehen Sie in das Untermenü **Nachrichten löschen**.

2. Mit **OK** bestätigen.

# **NACHRICHTEN NACHRICHTEN**

# **Eine Nachricht abrufen**

- 1. ▲ drücken, um in die Listen hineinzugehen.
- 2. **Nachrichten** wählen und **WÄHLEN** drücken.
- 3. **Posteingang** wählen, dazu **OK** drücken.
- 4. Die Nachrichtenliste durchblättern, eine Nachricht wählen und mit **WÄHLEN**  bestätigen.

# **Eine Nachricht senden**

Bevor Sie eine Nachricht senden können, müssen Sie die SMS-Telefonnummer Ihres Netzbetreibers eingeben - bitte erfragen Sie diese von Ihrem Netzbetreiber. Auf Seite 36 ist erklärt, wie Sie diese Rufnummer fest eingeben und Gültigkeitsperiode, Übertragungsformat etc. ein für allemal wählen. Wenn diese Parameter nicht im Einstellung-Menü angeben werden, müssen Sie sie jedesmal, wenn Sie eine Nachricht absenden wollen, angeben.

- 1. drücken, um in die Listen hineinzugehen.
- 2. **Nachrichten** wählen und **WÄHLEN** drücken.
- 3. **Neue Nachricht** wählen, und **OK** drücken.

Geben Sie Ihre Nachricht über die Tastatur ein, genau wie Namen oder Telefonnummern im Telefonbuch. ▲ bewegt den Cursor nach links, nach rechts. Falsche Eingaben werden mit **LÖSCH** gelöscht.

Wenn Sie das  $\#$ -Symbol in Ihrer SMS-Nachricht verwenden möchten, drücken Sie zweimal kurz  $die$   $\pm$ -Taste.

- 4. **OK** drücken, wenn die Nachricht fertig ist.
- 5. Wählen Sie, ob Sie die **Nachr. senden** oder die **Nachr. speich.** und später senden wollen.
- 6. **WÄHLEN** drücken, um zu bestätigen.

Wenn Sie **Nachr. senden** gewählt haben, fragt das Gerät nach einer Nummer, an die die Nachricht gesendet werden soll. Geben Sie eine Nummer ein, oder wählen Sie mit  $\blacktriangledown$  eine aus dem Telefonbuch.

Die Nachricht wird automatisch im Postausgang unter Nachrichten im Listen-Menüsystem abgespeichert, wenn Sie

**Postausgang abspeich. ein**

im Nachrichten-Einstellung-Menü gewählt haben (siehe Seite 37).

# **Häufig benutzte Nachrichten**

Ihr Gerät enthält eine Liste häufig benutzter Nachrichten, z.B. **Das Treffen .. ist** 

**verschoben auf ..** 

Sie brauchen nur Namen, Ort oder Zeitpunkt in den leeren Feldern zu ergänzen. Falls erforderlich können Sie auch noch Wörter hinzufügen oder löschen.

- 1. drücken, um in die Listen hineinzugehen.
- 2. **Nachrichten** wählen und **OK** drücken.
- 3. **Häufig benutzte** wählen und **OK** drücken.
- 4. Die Nachricht wählen, die benutzt werden soll, und mit **WÄHLEN** bestätigen.

Der Cursor stellt sich automatisch auf das erste leere Feld. Wenn Sie das Feld ausgefüllt haben, kann der Cursor mit **N¨ACHST** zum nächsten leeren Feld bewegt werden. Mit ▼ oder ▲ läßt sich der Cursor auch vor- und zurückbewegen.

- 5. Die Nachricht mit **OK** bestätigen.
- 6. Die Nachricht abschicken oder zur späteren Verwendung abspeichern.

# **Eine alte Nachricht ändern**

- 1. ▲ drücken, um in die Listen hineinzugehen.
- 2. **Nachrichten** wählen und **WÄHLEN** drücken.
- 3. **Posteingang, Postausgang**  oder **Häufig benutzte** wählen, und **OK** drücken.
- 4. Die Nachricht wählen, die geändert werden soll, und **WÄHLEN** drücken.
- 5. **OPTION** drücken.
- 6. **Ändern** wählen und **OK** drücken.

Eine Ziffer zwischen den Blättern-Anzeigern auf dem Display gibt die Nummer der einzelnen Nachrichten an.

# **Infodienst-Nachrichten**

Sie können die Infodienst-Funktion aus- oder einschalten. Dazu müssen Sie in das Nachrichten Einstellung-Menü hineingehen und **Einstellung für Infodienst** wählen

(siehe Seite 37). Infodienst-Nachrichten bezeichnen allgemeine Informationen von Ihrem Netzbetreiber, wie z.B. Wettervorhersagen, Verkehrsmeldungen, Börsenberichte, Sportergebnisse etc. Diese Nachrichten stehen nur Netzteilnehmern zur Verfügung. Wenn Sie **Fremdnetz** gewählt haben, d.h. wenn Sie sich im Ausland befinden und Verbindung mit dem dortigen Netz haben, können Sie möglicherweise auch Infodienst-Nachrichten von anderen Netzen empfangen. Die Nachrichten werden über numerierte Kanäle ausgestrahlt. Im allgemeinen enthält jeder Kanal Informationen des gleichen Typs. Infodienst-Nachrichten können in mehreren

Sprachen gesendet werden. Nähere Einzelheiten erfragen Sie bitte bei Ihrem Netzbetreiber.

# **Liste der Infodienste-Kanäle**

Um Infodienst-Nachrichten empfangen zu können, müssen Sie die Kanäle, von denen Sie Nachrichten empfangen wollen, in eine Liste eingeben. Auf Seite 37 ist erläutert, wie eine solche Liste angelegt und spezifiziert wird, und welche Informationen Sie empfangen möchten.

# **Infodienst-Nachricht lesen**

Eine Infodienst-Nachricht läuft, wenn sie eingeht, zweimal über das Display. Sollten Sie sie nicht gelesen haben, können Sie sie später über die Listen-Menüs abrufen ( $\triangle$  drücken, **Nachrichten** und dann **Infodienste** wählen). Auf dem Display erscheint die ID-Nummer des Infodienstes, mit der Sie die Art der eingegangenen Nachricht identifizieren können. Infodienst-Nachrichten werden genau wie Punktzu-Punkt-Nachrichten abgerufen. Eine gelesene Nachricht ist mit einem √ markiert.

Außerdem können Sie

- die Nachricht löschen
- die Nachricht auf Ihrer SIM-Karte abspeichern
- die Nachricht an eine andere Rufnummer weiterleiten
- eine mitgesendete Rufnummer herausziehen, um anzurufen oder die Nummer in Ihrem Telefonbuch abzuspeichern

#### 1. **OPTION** drücken.

- 2. Die gewünschte Option wählen und mit **OK** bestätigen.
- 3. Das Display führt Sie durch die nächsten Schritte.

Infodienst-Nachrichten werden gelöscht, wenn Sie Ihr Telefon ausschalten, auch wenn die Nachricht noch nicht gelesen wurde.

# **EINSTELLUNGEN**

# **EINSTELLUNGEN**

Diese Menüs bieten Ihnen die Möglichkeit, Ihr Telefon entsprechend Ihren Wünschen einzustellen.

# **Netzdienste (Menü 1)**

- **<sup>11</sup>** Rufumleitung
- **<sup>12</sup>** Anrufsperre
- **<sup>13</sup>** Anklopfen
- **<sup>14</sup>** Geschlossene Benutzergruppe
- **<sup>15</sup>** Anruferkennung abgehender Anrufe
- **<sup>16</sup>** Leitungswahl
- **17** Anrufer-Präsentation

# **Toneinstellungen (Menü 2)**

- **<sup>21</sup>** Klingel
- **22** Vibrationsalarm (Sonderzubehör)
- **<sup>23</sup>** Signalton bei SMS-Nachrichten
- **<sup>24</sup>** Signalton bei Infodiensten
- **25** Tastaturton
- **<sup>26</sup>** Grundeinstellungen

# **Telefoneinstellungen (Menü 3)**

- **<sup>31</sup>** Sprachwahl
	- **<sup>32</sup>** Wahleinstellung
- **33** Netzwahl
- **<sup>34</sup>** Sparbetrieb
- **<sup>35</sup>** Optionen für Kfz-Halterung
- **<sup>36</sup>** Begrüßungstext ändern
- **<sup>37</sup>** Zeit- und Datumeinstellung
- **<sup>38</sup>** Ereignis automatisch löschen
- **<sup>39</sup>** Grundeinstellungen

# **Einstellung für Nachrichten (Menü 4)**

- **<sup>41</sup>** Einstellung für das Senden von Punkt-zu-Punkt-Nachrichten
- **<sup>42</sup>** Einstellung für das Empfangen von Infodienst-Nachrichten
- **43** Nachrichten löschen

# **Einstellung für Telefonbuch (Menü 5)**

 $\sum_{i=1}^{n}$ 

 $\begin{matrix} \uparrow \\ \downarrow \\ \uparrow \end{matrix}$ 

- **51** Zweites Telefonbuch ein/aus
- **<sup>52</sup>** Gesperrtes Telefonbuch ein/aus
- **53** Telefonbuch sortieren
- **<sup>54</sup>** Alle in den Listen abgespeicherten Einträge (Wahlwiederholung, Gesprächsliste und Anrufliste) löschen.

# **Gesprächs- und Gebührenzähler (Menü 6)**

- **<sup>61</sup>** Dauer und Gebühren des letzten Gesprächs anzeigen
- **<sup>62</sup>** Dauer und Gebühren aller Gespräche anzeigen
- **63** Zähler und Gebühr zurücksetzen
- **64** Dauer und Gebühren während des Gesprächs anzeigen
- **<sup>65</sup>** Gebühren eingeben

# **Sicherheit (Menü 7)**

- **71** PIN-Code
- **<sup>72</sup>** Telefonsperre
- **<sup>73</sup>** Netzpaßwort ändern
- **<sup>74</sup>** Kodierungsanzeige
- **75** Leitungssperre

# **Taschenrechner (Menü 8)**

# **Applikationen (Menü 9)**

Ob Sie Zugriff auf dieses Menü haben, hängt von Ihrer SIM-Karte ab. Gegebenenfalls erscheint dieses Menü zuerst, wenn Sie **MENÜ** drücken. Die Optionen in diesem spe-ziellen Menü sind vom Netzbetreiber festgelegt. Mit Hilfe des Menüs können Sie einen Dialog zwischen sich, Ihrer SIM-Karte und dem Netzbetreiber einstellen.

# **Einstellungen auswählen**

- 1. **MENÜ** drücken.
- 2. Das gewünschte Menü mit  $\blacktriangledown$  wählen.
- 3. Mit **WÄHLEN** bestätigen.
- 4. Das gewünschte Untermenü mit
	- ▼ wählen.

# 5. Mit **WÄHLEN** bestätigen.

#### **Menü-Nummern**

Rechts in der ersten Displayzeile wird immer die Nummer des Menüs und des Untermenüs angezeigt (max. 6 Ziffern), in dem Sie sich gerade befinden.

#### Beispiel: **62**

- 6 <sup>=</sup> Menü 6: Gesprächs- und Gebührenzähler
- 2 <sup>=</sup> Untermenü 2: Dauer und Gebühren aller Gespräche anzeigen.

Ein √ vor der Nummer des Untermenüs/der Option zeigt, was Sie gewählt haben.

# **Direkteinstieg in die Einstellungmenüs**

Sie können die Menünummer direkt eingeben, um sofort in das gewünschte Menü zu gelangen.

Beispiel: Sie möchten sich die gesamte Gesprächsdauer anzeigen lassen.

1. **MENÜ** drücken.

2. 62 drücken.

# **Zurück in den Grundzustand**

Sie befinden sich im Menü, **ZURÜCK** drücken, ggf. mehrmals.

Das Gerät geht automatisch in den Grundzustand, wenn länger als eine Minute keine Taste gedrückt wurde.

# **RUFUMLEITUNG**

# **RUFUMLEITUNG**

Sie können wählen, ob Sie alle eingehenden Anrufe umleiten lassen wollen oder nur wenn nicht angenommen.

Bei der Umleitung der nicht angenommenen Anrufe können Sie wählen:

- Umleitung, wenn besetzt
- Umleitung, wenn kein Netz verfügbar
- Umleitung, wenn Telefon ausgeschaltet

#### **Registrieren**

 $\ddot{\mathbf{i}}$  Bevor ein Anruf umgeleitet werden kann, muß er zunächst registriert werden. Sie werden aufgefordert anzugeben, ob die Umleitungsfunktion für alle Dienste, Sprachanrufe, Datenrufe, Faxrufe oder SMS-Nachrichten gelten soll.

### **Deaktivieren/aktivieren**

Sie können Deaktivieren und Aktivieren nur benutzen, wenn Ihr Netz Phase 2-Funktionen unterstützt. Ist dies nicht der Fall, müssen Sie **Löschen** wählen, um Rufumleitung zu löschen und, **Registrieren**, wenn eingehende Anrufe wieder umgeleitet werden sollen.

Anrufe können an eine in Ihrem Telefonbuch abgespeicherte oder an jede andere Rufnummer umgeleitet werden. Mit  $\blacktriangledown$  können Sie auf Ihr Telefonbuch zugreifen oder eine Rufnummer über die Tastatur eingeben.

Wenn Sie gewählt haben, alle Gespräche umzuleiten, erscheint das Symbol für Rufumleitung auf dem Ruhedisplay.

Wenn Sie die Umleitung von Anrufen für eine bestimmte Zeit aussetzen wollen, müssen Sie **Deaktivieren** wählen. Alles bleibt im Netz registriert, deshalb brauchen Sie nur **Aktivieren** zu wählen, wenn Sie Anrufe wieder an die gleiche Nummer umleiten lassen wollen.

# **Gültigkeitsperiode**

Wenn Sie **Umleitung wenn nicht angenom.** oder

**Umleitung wenn keine Antwort** gewählt haben, können Sie angeben, wieviel Zeit (von 5 bis 30 Sekunden, in Intervallen von 5 Sekunden) vergehen soll, bevor der Anruf umgeleitet wird.

Wenn Sie **Status** wählen, können Sie jederzeit den Status der aktivierten Rufumleitungen sehen. Registrierte Rufumleitungen können einzeln oder insgesamt mit **Alle löschen** gelöscht werden.

### **Rufumleitung aller Anrufe aktivieren**

1. **MENÜ** drücken. 2. **Netzdienste** wählen, dazu **WÄHLEN** drücken. 3. Zum Bestätigen erneut **WÄHLEN** drücken um anzuzeigen, daß Sie auf das Rufumleitung-Menü zugreifen wollen. 4. Mit ▼ auswählen zwischen: **Umleitung aller Gespräche Registrieren** – **Alle Dienste** – **Sprachanrufe** – **Datenrufe** – **Faxrufe** – **SMS Nachrichten** – **Nummer Aktivieren Deaktivieren Status Löschen Status Alle löschen** (alle Umleitungen)

5. Wahl mit **OK** bestätigen.

Wenn Sie die Rufumleitung aktivieren wollen mit den Optionen **Umleitung wenn nicht angenom. Umleitung wenn besetzt Umleitung wenn keine Antwort Umleitung wenn unerreichbar** gehen Sie wie oben beschrieben vor. Sie haben die gleichen Wahlmöglichkeiten.

# **ANRUFSPERRE**

# **ANKLOPFEN / ERGÄNZENDE NETZDIENSTE**

Sie können unterschiedliche Anrufsperren für abgehende und ankommende Anrufe festlegen, um die Nutzungsmöglichkeiten Ihres Gerätes einzuschränken.

Sie müssen die Anrufsperre, die Sie errichten wollen, aktivieren und angeben, ob sie für alle Dienste, Sprachanrufe, Datenrufe, Faxrufe oder SMS-Nachrichten gelten soll.

Beim Errichten oder Löschen einer Anrufsperre werden Sie zur Eingabe eines vierstelligen, von Ihrem Netzbetreiber festgelegten Paßwortes aufgefordert.

Wenn Sie **Status** wählen, zeigt das Gerät den Status der jeweils aktivierten Anrufsperre an.

# **Abgehende Anrufe sperren**

Wählen Sie **Alle Anrufe**, wenn Sie alle abgehenden Anrufe sperren möchten. Wählen Sie **International**, wenn Sie nur internationale Anrufe sperren möchten. Wählen Sie **Fremdnetz**, wenn Sie abgehende Anrufe sperren möchten, während Sie in einem fremden Netz eingebucht sind. Gespräche mit Ihrem Heimatland können Sie weiterhin führen.

Notrufe sind auch dann noch möglich, wenn alle abgehenden Anrufe gesperrt sind (siehe Seite 11).

# 1. **MENÜ** drücken.

2. **Netzdienste** wählen, dazu **WÄHLEN** drücken.

3. **Anrufsperre** mit wählen und mit **WÄHLEN** bestätigen.

4. Mit ▼ auswählen zwischen:

**Abgehende Anrufe Alle Anrufe Aktivieren** – **Alle Dienste** – **Sprachanrufe** – **Datenrufe** – **Faxrufe** – **SMS-Nachrichten Status Löschen**

#### **Status**

**Alle löschen** (alle Sperren)

5. Das gewählte mit **OK** bestätigen.

#### Wenn Sie eine Anrufsperre errichten wollen für **Internationale Gespräche Fremdnetz**

gehen Sie wie oben beschrieben vor. Sie haben die gleichen Wahlmöglichkeiten.

Das gleiche Vorgehen gilt für die Untermenüs **Alle Anrufe Fremdnetz**

# **Eingehende Anrufe sperren**

Wählen Sie **Alle Anrufe**, wenn Sie alle eingehenden Anrufe sperren möchten. Wählen Sie **Fremdnetz** wenn Sie eingehende Anrufe sperren möchten, während Sie in einem fremden Netz eingebucht sind.

# **Anrufsperren löschen**

Anrufsperren können einzeln oder mit **Alle löschen** gelöscht werden.

# **Anklopfen**

Während eines Gespräches erkennt Ihr Telefon, daß ein Anruf eingeht. Dies kann durch einen besonderen Klingelton angezeigt werden. Um diese Funktion zu aktivieren, müssen Sie **Aktivieren** in der Anklopfen Option wählen.

Wenn Sie das Gespräch annehmen wollen, drücken Sie **JA**.

Das aktive Gespräch wird dann automatisch gehalten.

Näheres zu Gesprächen mit mehreren Teilnehmern siehe Seite 12.

Wenn Sie den Anruf nicht beantworten möchten, drücken Sie **NEIN**. Sie können das Gespräch z.B. zu Ihrem Anrufbeantworter umleiten. Näheres zum Umleiten von Anrufen siehe Seite 28.

Wenn sie nicht von eingehenden Anrufen gestört werden möchten, können Sie die Funktion mit **Löschen** in der Anklopfen Option deaktivieren.

Wenn Sie **Status** wählen, können Sie sehen, ob Anklopfen aktiviert ist oder nicht.

# **Geschlossene Benutzergruppe**

Diese Netzfunktion beschränkt die Benutzung Ihres Telefons auf bestimmte Rufnummern innerhalb einer vom Netzbetreiber und dem Besitzer der SIM-Karte festgelegten Gruppe. Man kann zu verschiedenen Gruppen gehören. Jede Gruppe hat ihre eigene ID-Nummer. Das Netz legt fest, welche die Standard-Benutzergruppe ist. Es besteht die Möglichkeit, Gespräche außerhalb der Gruppe zu führen - unter Umständen zu höheren Gebühren.

# **Anruferkennung abgehender Anrufe**

Sie können wählen, ob beim nächsten abgehenden Anruf Ihre Rufnummer gezeigt werden soll oder nicht. Wählen Sie im Netzdienst die Option **Anruferkennung abgeh. Anrufe**, danach **Nächsten Anruf Info zeigen**, und bestätigen Sie die Wahl mit **OK**.

# **Leitungswahl**

Einige Netzbetreiber bieten einen »Alternate Line Service«, d.h. Sie können zwei separate Leitungen und Rufnummern in einem Gerät haben.

# **Anrufer-Präsentation**

 $\mathbf{r}$ Einige Netze können den Namen des Anrufers zeigen, obwohl seine Nummer nicht im Telefonbuch abgespeichert ist. Um festzustellen, ob Sie Zugriff auf diese Möglichkeit haben, müssen Sie **Anrufer-Präsentation** und danach **Status** wählen.

#### **Unstructured supplementary services (USSD)**

Einige Netze bieten die Möglichkeit, USSD-Zeichenfolgen zu senden. Eine solche Zeichenfolge muß immer mit der  $\#$ -Taste beendet werden. Näheres erfahren Sie bei Ihrem Netzbetreiber.

Um eine USSD-Zeichenfolge senden zu können, müssen Sie in das Telefoneinstellungen-Menü hineingehen und **Schnellwahl aus** wählen. Wenn Sie die betreffenden Tasten 0 bis 9 eine Sekunde drücken, kommen Sie in den Alpha-Modus und können Buchstaben und Ziffern statt nur Ziffern eingeben.

Näheres über diese ergänzenden Netzdienste erfragen Sie bitte bei Ihrem Netzbetreiber.

Ÿ

# **TONEINSTELLUNGEN**

# **TELEFONEINSTELLUNGEN**

# **Signaltöne einstellen**

1. **MENÜ** drücken.

- 2. **Toneinstellungen** mit ▼ wählen.
- 3. **Wählen** drücken um zu bestätigen.

4. Mit ▼ auswählen zwischen

- **Klingel Vibrationsalarm** (Zubehör) **Signalton bei SMS-Nachrichten Signalton bei Infodiensten Tastaturton Grundeinstellungen**
- 5. **WÄHLEN** drücken um zu bestätigen.
- 6. Mit  $\blacktriangledown$  die Art der Lautstärke und Klingelmelodie wählen.

7. Mit **OK** bestätigen.

# **Klingellautstärke und -melodie**

Sie können die Klingelmelodien und deren Lautstärke individuell und der jeweiligen Umgebung entsprechend einstellen.

Folgende Lautstärkeeinstellungen sind möglich: laut, mittel, leise, steigend und aus. Bei ausgeschalteter Lautstärke erscheint das  $\sqrt[3]{\ }$  Symbol auf dem Ruhedisplay.

Sie können zwischen 27 verschiedenen Klingelmelodien wählen.

Wenn Sie die Klingelmelodien wählen, ertönt die jeweilige Melodie in der entsprechenden Lautstärke.

Sie haben die Möglichkeit, alle Klingeltöne auf aus zu stellen. Dazu müssen Sie **MENÜ** drücken und anschließend  $\star$ . Das Symbol ist jetzt auf dem Display zu sehen. Nochmals **MENÜ** und  $\star$  drücken, um zu den ursprünglichen Einstellungen zurückzugehen.

# **Vibrationsalarm**

Sie können mit einem Zubehör-Akku den Klingelton auf Vibrationsalarm umstellen.

# **Signalton bei Nachrichten**

Ihr Telefon kann eingehende SMS-Nachrichten durch verschiedene Signaltöne anzeigen.

# **Tastaturton**

Um bei Betätigung der Tasten eine Rückmeldung zu erhalten, können Sie Ihr Gerät so einstellen, daß bei jedem Tastendruck ein akustisches Signal ertönt (insgesamt 8 verschiedene Töne).

# **Grundeinstellung**

Sie können Ihr Gerät jederzeit auf die Standardwerte zurücksetzen. Im Lieferzustand gelten folgende Einstellungen:

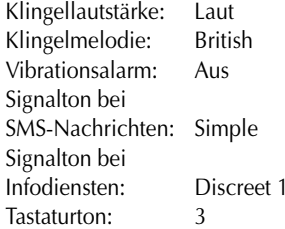

Dieses Menü ermöglicht es Ihnen, weitere Funktionen Ihres Geräts Ihren persönlichen Bedürfnissen entsprechend einzustellen.

# **Einstellungen festlegen**

#### 1. **MENÜ** drücken.

- 2. **Telefoneinstellungen** mit wählen.
- 3. **WÄHLEN** drücken, um zu bestätigen.
- 4. Mit ▼ auswählen zwischen

**Sprachwahl Wahleinstellung Netzwahl Sparbetrieb Kfz-Halterung Begrüßung Zeit & Datum Ereignis automat.löschen Grundeinstellungen**

- 5. **WÄHLEN** drücken, um die Wahl zu bestätigen.
- 6. Mit  $\blacktriangledown$  die gewünschte Einstellung wählen.
- 7. Mit **OK** bestätigen.

# **Sprachwahl**

Normalerweise erscheinen in Ihrem Display deutsche Texte. Falls nicht, ist die Sprache Englisch. Sie können zwischen verschiedenen Sprachen wählen (siehe Seite 10).

# **Wahleinstellung**

# **Neuwahl bei besetzt**

Sollte die von Ihnen gewählte Rufnummer besetzt sein oder der Anruf nicht angenommen werden, können Sie Ihr Gerät bis zu zehnmal eine automatische Neuwahl durchführen lassen. Wenn der Anruf angenommen wird, ertönt ein besonderes Klingelzeichen. Sie können die automatische Neuwahl mit der linken Funktionstaste ausschalten.

#### **Schnellwahl**

Um die Speichernummern beim Anrufen benutzen zu können, müssen Sie **Schnellwahl ein** wählen. Wenn Sie diese Funktion nicht benutzen möchten, wählen Sie **Schnellwahl aus**.

# **Schnellannahme**

Wenn Sie **Schnellannahme ein** gewählt haben, können Sie eingehende Anrufe durch Drücken einer beliebigen Taste (außer der linken Funktionstaste und den Pfeiltasten) beantworten.

# **Einstellung für eingehende Anrufe (Fax/Daten)**

Gehen Sie nur in dieses Menü hinein, wenn Sie Ihr Gerät für die Fax- oder Datenkommunikation benutzen. Um Faxschreiben oder Daten übertragen zu können, ist eine separate Datenschnittstelle erforderlich (Sonderzubehör). Die Menüeinstellungen werden in der mitgelieferten Bedienungsanleitung erläutert.

# **Netzwahl**

Wenn Sie Ihr Gerät im Ausland benutzen möchten, müssen Sie sich in ein Netz des betreffenden Landes einbuchen. Das Einbuchen können Sie entweder selbst vornehmen oder auto-matisch von Ihrem Gerät vornehmen lassen.

Bei der automatischen Einbuchung sucht Ihr Gerät zuerst Ihr Heimatnetz. Ist ein Einbuchen dort nicht möglich, wird versucht, sich aus einer von Ihnen erstellten Vorzugs-Netzliste in ein verfüg-bares Netz einzubuchen (siehe Seite 34).

Bei der manuellen Einbuchung sucht das Gerät immer zuerst das Netz, in dem es sich befand, als es ausgeschaltet wurde. Findet es dieses Netz nicht, gibt es eine Auswahl alternativer Netze vor, aus der Sie selbst ein Netz Ihrer Wahl bestimmen können.

Sie können nur die Netze wählen, die mit Ihrem Heimatnetz kooperieren (Roaming). Notrufe sind allerdings über jedes nutzbare Netz möglich.

# **TELEFONEINSTELLUNGEN TELEFONEINSTELLUNGEN**

Ihr Fachhändler, bzw. Netzbetreiber gibt Ihnen gern eine Liste der kooperierenden Netze.

#### **Bevorzugte Netze**

Die Liste der bevorzugten Netze auf Ihrer SIM-Karte gibt die Rangfolge der Netze vor, in die sich Ihr Gerät automatisch einzubuchen versucht. Da die verschiedenen Netzbetreiber unterschiedliche Dienste anbieten und Gebühren erheben, empfiehlt es sich, vorab eine eigene Liste festzulegen. Bestimmen Sie selbst die Rangfolge der von Ihrem Gerät zu nutzenden Netze, und speichern Sie diese auf Ihrer SIM-Karte.

Wählen Sie zu diesem Zweck das Untermenü Netzwahl, und den Unterpunkt Netzliste festlegen.

Wählen Sie mit ▼ einen leeren Speicherplatz fürdas neue Netz. Wenn Sie

**ÄNDERN** drücken, erscheint eine Liste der verfügbaren Netze, die sie mit  $\blacktriangledown$  durchblättern können. Wenn Sie sich für ein Netz entschieden haben, das Sie auf Ihrer

Liste speichern möchten, drücken Sie **OK**. Wenn Sie einen bereits verwendeten Speicherplatz wählen und **ÄNDERN** drücken, können Sie die bisherige Definition durch Eingeben einer neuen überschreiben. Mit **ZURÜCK** können Sie die Liste ohne Änderungen verlassen. Wenn Sie das Netz in der Liste abgespeichert haben und im Unterpunkt Netzliste festlegen **ÄNDERN** drücken, werden das betreffende Land und der Netzcode angezeigt.

# **Sparbetrieb**

Um den Akku zu schonen und die Gesprächsund Standby-Zeit zu verlängern, können Sie wählen, ob die Displayanzeige im Grundzustand einoder ausgeschaltet sein soll. Wenn die Displayanzeige eingeschaltet sein soll, wählen Sie **Display erlischt nicht**, und wenn sie ausgeschaltet sein soll, **Display erlischt**. Nach 3 Minuten im Grundzustand erlischt die Displayanzeige.

Im Grundzustand schalten Display- und Tastaturbeleuchtung immer nach 10 Sekunden aus, wenn Ihr Gerät auf **Beleuchtung ein** eingestellt ist. Sie können die Beleuchtung auch permanent ausschalten, wenn Sie **Beleuchtung aus** wählen.

# **Kfz-Halterung**

Diese Option ist nur verfügbar, wenn Ihr Gerät mit einer Kfz-Freisprecheinrichtung verbunden ist. Näheres hierzu siehe Seite 41.

# **Begrüßung**

Sie können den Begrüßungstext Ihres Gerätes nach Belieben ändern. Löschen Sie den alten Text, indem Sie **LÖSCH** gedrückt halten, geben Sie den neuen Text über die Tastatur ein, und bestätigen Sie die Eingabe mit **OK**.

# **Zeit & Datum**

Die aktuelle Zeit und das Datum werden nach 3 Sekunden auf dem Standby-Display angezeigt. Dazu muss **Zeit anzeigen ein** und **Datum anzeigen ein** gewählt sein. Mit den Pfeiltasten können die Zeit und das Datum eingestellt sowie Änderungen vorgenommen werden (▲ zieht den Cursor nach lijks, ▼ nach rechts).

Mit **Zeitformat** kann die Uhr auf 12 oder 24 Stunden eingestellt werden. Mit **Datumformat** können Sie angeben, in welcher Reihenfolge das Datum angezeigt werden soll, z.B. Tag, Monat, Jahr.

Falls eines der folgenden Symbole auf dem Standby-Display angezeigt wird, sind die Zeit und das Datum nicht zu sehen:

#### י ⊬  $\mathbf{x}$ な ①

Wenn Sie die linke Funktionstaste kurz drücken, werden Zeit und Datum 5 Sekunden lang gezeigt.

So lange die Uhr aktiv ist, werden alle Einträge in die Wahlwiederholung, die Gesprächsliste und die Anrufliste sowie Ereignisse zeit-/datumgestempelt. Gleiches gilt für Nachrichten, die im Posteingang/-ausgang abgespeichert sind.

**Bitte beachten:** Falls Ihr Gerät mehr als 8 Stunden ohne Strom war, sollten Sie das Datum und die Uhrzeit neu einstellen, da sonst die Gefahr besteht, daß alle Funktionen, die mit Datum und Uhrzeit arbeiten, nicht aktiv sind.

# **Ereignis automatisch löschen**

Ihr Gerät löscht ein Ereignis automatisch, sobald es stattgefunden hat. Ein wiederkehrendes Ereignis allerdings wird nicht so gelöscht. Dazu müssen Sie in das Listen-Menüsystem hineingehen. Wenn das Ereignis nicht automatisch gelöscht werden soll, müssen Sie **Ereignis autom.lösch.aus** wählen.

In diesem Fall zeigt der Text der rechten Funktionstaste **OK**, wenn das Ereignis stattfindet.

# **Grundeinstellungen**

Sie können Ihr Gerät jederzeit auf die Standardwerte zurücksetzen. Werkseitig ist das Gerät eingestellt wie folgt:

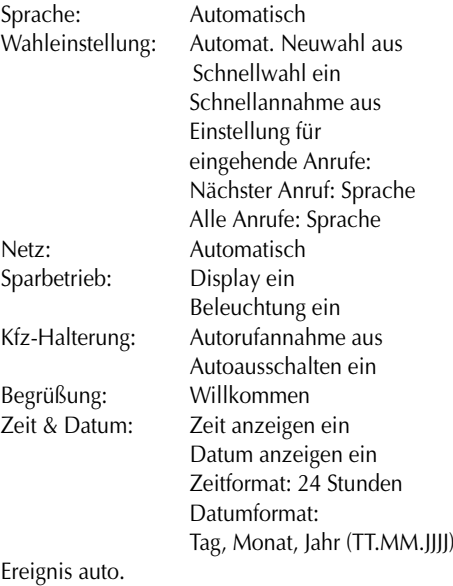

löschen: Ein

# **EINSTELLUNG FÜR NACHRICHTEN**

# **Einstellung für Nachrichten senden**

Bevor Sie eine Nachricht senden können, müssen die Rufnummer und der Name Ihres Netzbetreibers für diesen Sonderdienst eingegeben werden.

 $\mathbf{V}$  Viele Netzbetreiber haben diese Informationen bereits für Sie auf der SIM-Karte abgespeichert, so dass Sie in der Service Center-Option nur OK zu drücken brauchen, um sie zu aktivieren.

Wenn die oben genannten Informationen nicht auf Ihrer SIM-Karte abgespeichert sind, gehen Sie wie folgt vor:

- 1. **MENÜ** drücken.
- 2. **Einstellung für Nachrichten** mit ▼ wählen und die Wahl mit **WÄHLEN** bestätigen.
- 3. **Einstellung für Nachr. senden** wählen.
- 4. **Service-Center** wählen.
- 5. Mit **WÄHLEN** bestätigen.
- 6. S**ervice-Center speichern**  durch drücken von **OK** wählen.
- 7. Rufnummer des SMS-Betreibers eingeben. Daran denken, ein "+" und die Landesvorwahl vor der Rufnummer einzugeben.
- 8. Den Namen des Netzbetreibers eingeben und mit **OK** bestätigen.
- 9. **OK** drücken.
- 10. Das Menü geht zu **Service-Center** zurück. **WÄHLEN** drücken, anschließend **OK**
- 11. Jetzt werden der Name und die Rufnummer des von Ihnen eingestellten Service Centers angezeigt. **WÄHLEN** drücken.

Die Nummer wird automatisch bei allen künftigen Sendungen benutzt.

Wenn Sie die Nummer eines Service Centers abgespeichert haben, können Sie ein neues Service Center hinzufügen, ein Service Center löschen oder die Nummer eines existierenden Centers ändern. Dazu müssen Sie ▼ drücken und Ihre Wahl mit **OK** bestätigen.

Nicht alle SIM-Karten bieten die Möglichkeit, mehr als ein Service Center zu speichern.

Wenn Ihre Nachricht aus irgend einem Grund nicht abgeliefert werden kann, bleibt Sie eine bestimmte Zeit lang bei Ihrem SMS-Betreiber. Diese Zeit muss unter Gültigkeitsdauer angegeben werden.

Unter Teleservice können Sie angeben, in welchem Format Ihre Nachricht gesendet werden soll - wählen Sie z.B. **Textnachricht**, wenn Sie sie an ein anderes Handy senden wollen.

Bei Nachrichten, die über mehrere Service Center an den Empfänger geschickt werden, besteht in einigen Netzen die Möglichkeit, eine evt. Antwort auf dem gleichen Weg zurückzuschicken. Um diese Möglichkeit nutzen zu können, müssen Sie in Nachricht senden-Einstellung hineingehen und **Rückmeldungsweg ein** wählen.

Wenn Sie von Ihrem Netzbetreiber informiert werden wollen, wenn der Empfänger die Nachricht erhalten hat, müssen Sie in Nachricht senden-Einstellung hineingehen und **Bestätigung ein** wählen. Wenn die Nachricht nicht empfangen wurde, werden Sie informiert, dass sie entweder in der Warteschlange liegt oder nicht abgeliefert wurde.

# **EINSTELLUNG FÜR NACHRICHTEN / TELEFONBUCHEINSTELLUNG**

Sie können wählen, ob Ihre Nachrichten, nachdem sie gesendet wurden, automatisch im Postausgang abgespeichert werden sollen oder nicht. Wählen Sie

**Postausgang abspeich.ein**,

wenn die Nachrichten abgespeichert werden sollen, oder **Postausgang abspeich.aus**, wenn sie nach dem Senden gelöscht werden sollen. Diese Möglichkeit lässt mehr Speicherplatz für eingehende Nachrichten.

# **Einstellung für Infodienst**

Um eine Liste der Informationen festzulegen, die Sie empfangen möchten, müssen Sie **Infodienst Kanäle** wählen. Das Display zeigt mehrere Speicherplätze, auf denen Sie die<br>einzelnen Kanäle abspeichern können. Wenn Sie **ÄNDERN** drücken, bekommen Sie eine Reihe von Informationsarten. Mit ▼ können Sie diese Möglichkeiten durchblättern und Ihre Wahl mit **WÄHLEN** bestätigen. Die gewählte Informationsart wird jetzt in der Liste der Kanäle abgespeichert. Wenn Sie andere Informationen empfangen möchten, gehen Sie genauso vor.

Einige Netzbetreiber bieten Infodienst-Nachrichten in verschiedenen Sprachen an. Wählen Sie die Option **Infodienst Sprache** und bestätigen Sie Ihre Wahl mit **OK**.

Sie können wählen, ob die Infodienst Option ein- oder ausgeschaltet sein soll. Wählen Sie **Infodienst ein/aus**, und wählen Sie mit ▼, ob die Funktion ein- oder ausgeschaltet sein soll.

## **Zweites Telefonbuch**

Um die in einem alternativen Telefonbuch abgespeicherten Nummern benutzen zu können, müssen Sie **2. Telefonbuch ein** wählen. Um auf das alternative Telefonbuch zugreifen zu können, müssen Sie Ihren PIN2 Code eingeben. Wenn Sie **2. Telefonbuch ein** gewählt haben, wird Ihr normales Telefonbuch nicht im Display angezeigt, und Sie können nicht darauf zugreifen. Natürlich bleibt es auf Ihrer SIM-Karte gespeichert, und wenn Sie **2. Telefonbuch aus**, wählen, haben Sie wieder Zugriff.

# **Gesperrtes Telefonbuch**

Wenn Sie ein Telefonbuch mit gesperrten Num- $\mathbf{r}$ mern auf Ihrer SIM-Karte haben, können Sie es durch Wählen von

**Gesperrtes Telefonbuch ein**

aktivieren. Wird jetzt eine Rufnummer gewählt, vergleicht das Gerät diese Rufnummer mit den in diesem Telefonbuch abgespeicherten Rufnummern. Ist die angewählte Nummer darin enthalten, weist das Gerät den Anruf ab.

Um das 2. Telefonbuch und das Gesperrte Nummern-Telefonbuch zu aktivieren, müssen Sie Ihren PIN2-Code eingeben.

# **Telefonbuch sortieren**

Sie können wählen, ob Sie Ihr Telefonbuch nach Namen oder Speichernummern sortieren wollen.

# **Listen löschen**

Sie können alle in den Listen für abgehende, angenommene und unangenommene Anrufe abgespeicherten Einträge löschen. Gehen Sie in das Untermenü **Listen löschen** hinein, und wählen Sie die Liste, die gelöscht werden soll.

# **ZÄHLEREINSTELLUNG / SCHUTZFUNKTIONEN SCHUTZFUNKTIONEN**

# **Gesprächs- und Gebührenzähler**

Ihr Gerät kann Dauer und Gebühren für ein laufendes Gespräch anzeigen. Angezeigt werden können auch Gebühren und Dauer des letzten Gesprächs sowie aller mit der SIM-Karte seit der letzten Zählerrückstellung geführten Gespräche. Die Gebührenzähler-Funktion muß allerdings von Ihrem Netz unterstützt werden. Um die Gebühren im Display angezeigt zu bekommen, müssen Sie eine Gebühr pro Einheit und die aktuelle Währung angeben. Sie können auch einen Höchstbetrag eingeben, so daß mit dem Gerät nicht mehr angerufen werden kann, wenn dieser Betrag erreicht ist. Das Gerät zeigt den verbleibenden Rest in Betrag oder Einheiten an.

Um Gebühr und Währung einzugeben oder zu ändern, werden Sie aufgefordert, Ihren PIN2- Code einzugeben.

# **Zähler anzeigen**

- 1. **MENÜ** drücken.
- 2. **Gesprächs- und Gebührenzähler** mit wählen.
- 3. Die Wahl mit **WÄHLEN** bestätigen.
- 4. Folgendes mit ▼ wählen

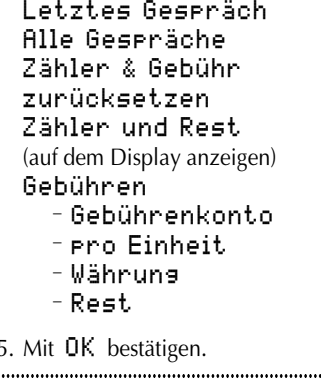

# **PIN-Code**

Um einen Mißbrauch Ihrer SIM-Karte zu verhindern, z.B. bei Verlust oder Diebstahl, können Sie einen PIN-Code festlegen, der jedesmal eingegeben werden muß, wenn Sie Ihr Telefon einschalten.

Der PIN-Code ist eine vier- bis achtstellige Zahl, die Sie selbst wählen und jederzeit nach Belieben ändern können.

Wenn Sie den PIN-Code dreimal hintereinander verkehrt eingeben, wird Ihre SIM-Karte gesperrt.

Um sie zu entsperren, müssen Sie den von Ihrem Netzbetreiber gelieferten PUK-Code (PIN Unblocking Key) eintasten. Damit soll verhindert werden, daß Unbefugte Ihren PIN-Code durch wiederholtes Eingeben unterschiedlicher Zahlenkombinationen knacken. Das Display informiert Sie, wie viele Versuche Sie noch übrig haben, bevor die SIM-Karte gesperrt wird. Wenn Sie zehnmal nacheinander einen ungültigen PUK-Code eingeben, wird Ihre SIM-Karte permanent gesperrt, und Sie müssen sich an Ihrem Netzbetreiber werden.

Einige SIM-Karten (nicht Phase 1) benutzen einen PIN2-Code für bestimmte Sonderfunktionen. Nähere Einzelheiten über PUK2- und PIN2-Codes erfahren Sie bei Ihrem Netzbetreiber.

# **PIN-Codes aktivieren, deaktivieren und ändern**

- 1. **MENÜ** drücken.
- 2. **Schutzfunktionen** mit wählen.
- 3. Die Wahl mit **WÄHLEN** bestätigen.
- 4. Mit ▼ wählen
- **PIN-Code**
	- **PIN-Code ein**
	- **PIN-Code aus**
	- **PIN-Code ändern** – **PIN ändern** – **PIN2 ändern**
- **Telefonsperre**
	- **Telefonsperre ein**
	- **Telefonsperre aus**
- **Netzpaßwort**
- **Kodierungsanzeige**
- **Kodierungsanzeige ein**
- **Kodierungsanzeige aus**
- **Leitungssperre**
- **Leitungssperre ein** – **Leitungssperre aus**
- 5. Waht mit **OK** bestätigen.

# **Telefonsperre**

Sie können Ihr Gerät so einstellen, daß es nur mit Ihrer SIM-Karte benutzt werden kann. Um diese Funktion zu aktivieren, müssen Sie **Telefonsperre ein** wählen und einen 6 bis 16-stelligen Code Ihrer Wahl eingeben. *Denken Sie daran, diesen Code zu notieren, damit Sie die Sperre später wieder deaktivieren können. Das Gerät wird nach 10 Versuchen gesperrt.*

# **Paßwort ändern**

Wenn Sie Ihr Gerät mit Anrufsperre betreiben, wurde Ihnen von Ihrem Netzbetreiber ein vierstelliges Paßwort zugeteilt. Wenn Sie dieses

Paßwort ändern wollen, müssen Sie im Menü Sicherheit **Netzpaßwort** wählen.

# **Kodierungsanzeige**

Wenn Sie mit einem Netz verbunden sind, das Kodierung nicht unterstützt, erscheint ein Warntext im Display, wenn Sie einen Anruf tätigen wollen. Sie können diesen Warntext ausschalten, dazu müssen Sie im Sicherheit-Menü **Kodierungsanzeige aus** wählen.

 $^{\circ}$ 

# **Leitungssperre**

Wenn Ihr Gerät über zwei Leitungen verfügt, können Sie abgehende Anrufe auf eine dieser Leitungen beschränken. Wählen Sie **Leitungssperre ein** im Sicherheit-Menü, und geben Sie einen 4- bis 8stelligen Code eigener Wahl ein. Um auf die andere Leitung umzuschalten, müssen Sie diesen Code eingeben.

# **TASCHENRECHNER**

Sie können Ihr Gerät als Taschenrechner benutzen.

# **So benutzen Sie den Taschenrechner**

1. **MENÜ** drücken.

2. Mit ▲ Taschenrechner wählen.

3. Die Wahl mit **OK** bestätigen.

Ihr Telefon arbeitet jetzt wie ein normaler Taschenrechner. Das Gleichheitszeichen (**=**) befindet sich auf der rechten Funktionstaste.

Halten Sie die entsprechende Taste eine Sekunde lang gedrückt, um den gewünschten Rechenvorgang abzurufen.

#### Taste Vorgang

- 1 Addieren (+)
- 2 Multiplizieren (\*)
- 3 Quadratfunktion  $(x^2)$
- 4 Subtrahieren (-)
- 5 Dividieren (/)
- 6 Ouadratwurzel  $(\sqrt{)}$
- 7 Prozent (%)
- 8 Brüche (1/x)
- 9 Exponent (E)
- M+ oder Dezimalstelle (kurz drücken)  $\star$
- $0$  MC
- $\sharp$ MR oder -/+ (neg./pos.) (kurz drücken)

#### **Übersicht**

Wenn Sie drücken, erscheint eine Übersicht, die zeigt, welche Taste mit welchem Rechenvorgang belegt ist.

Sie können eine arithmetische Operation direkt aus der Übersicht wählen. Dazu müssen Sie die entsprechende Taste kurz drücken

#### **Rechenbeispiele**

**5 plus 2** 5 drücken, 1 eine Sekunde gedrückt halten,

2 drücken und **=** drücken **(7)**

# **8 geteilt durch 4**

8 drücken, 5 eine Sekunde gedrückt halten, 4 drücken und **=** drücken **(2)**

#### **Wurzel aus 8**

8 drücken und 6 eine Sekunde gedrückt halten **(2.8284271)**

#### **15% von 60**

6 und 0 drücken, 2 eine Sekunde gedrückt halten, 1 und 5 drücken, 7 eine Sekunde gedrückt halten **(9)**

#### **-5,2 mal 10000**

5,  $\star$ , 2,  $\sharp$  drücken, 2 eine Sekunde gedrückt halten, 1 drücken, 9 eine Sekunde gedrückt halten, 4 drücken und zuletzt **<sup>=</sup> (-52OOO)**

Sobald eine Zahl abgespeichert ist, wird dies auf dem Display durch ein **M** angezeigt. Mit ▼ oder der #-Taste (MR) können Sie auf den Speicher zugreifen.

Der Speicher wird bei jedem Ausschalten des Gerätes zurückgesetzt.

#### **Zurück in den Grundzustand**

**LÖSCH** drücken und **ZURÜCK** eine Sekunde gedrückt halten.

# **Kfz-Freisprecheinrichtung**

Entfernen Sie den Gummipfropfen vom Antennenloch hinten an Ihrem Gerät.

Bevor Sie das Telefon in die Halterung einstecken, müssen Sie die Antennenverriegelung öffnen (der Schieber muß links stehen). Wenn das Gerät in der Halterung sitzt, schieben Sie den Schieber nach rechts.

Wenn Sie Ihr Gerät in die Halterung einsetzen, wird es automatisch mit der Zündung Ihres Wagens eingeschaltet. Sie können wählen, ob sich Ihr Gerät mit einer Zeitverzögerung von 1 Stunde automatisch mit der Zündung ausschalten soll oder ob Sie es manuell ausschalten wollen.

#### Wenn Sie

#### **Automatisches Ausschalten**

gewählt haben und Ihr Gerät bei eingeschalteter Zündung ausschalten möchten, müssen Sie dies manuell tun.

Die Beleuchtung des Displays und der Tastatur wird automatisch mit der Zündung ein- und ausgeschaltet. Solange das Telefon eingeschaltet ist und in der Halterung sitzt, ist auch die Beleuchtung eingeschaltet.

Der Akku wird, falls erforderlich, automatisch aufgeladen

# **Über die Freisprecheinrichtung anrufen**

- 1. Die gewünschte Rufnummer entweder über die Tastatur eingeben oder über das Telefonbuch zugreifen.
- 2. **ANRUF** drücken, um das Gespräch über den externen Lautsprecher und das Freisprechmikrofon zu führen.
- 3. **ENDE** drücken, um das Gespräch zu beenden.

**ZUBEHÖR**

**Gespräch über die Freisprecheinrichtung annehmen** 

1. **JA** drücken, wenn das Telefon klingelt. 2. **ENDE** drücken, um das Gespräch zu beenden.

#### Wenn Sie

**Automatische Rufannahme ein** wählen, nimmt Ihr Telefon das Gespräch automatisch nach 5 Sekunden an. Diese Möglichkeit besteht nur bei eingeschalteter Zündung.

Wenn Sie im Telefoneinstellungen-Menü **Schnellannahme ein** gewählt haben, können Sie das Gespräch auch durch Drücken einer beliebigen Taste annehmen.

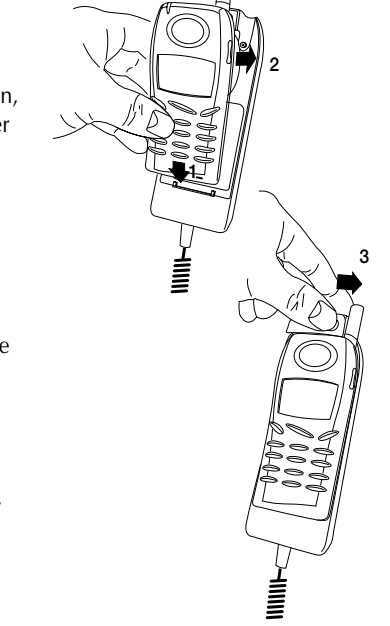

Wenn Sie von Freisprechbetrieb auf Normalbetrieb umschalten wollen, nehmen Sie das Gerät einfach zusammen mit der Halterung auf. Wenn Sie es wieder ablegen, kommen Sie in den Freisprechbetrieb zurück. Das Umschalten erfolgt automatisch.

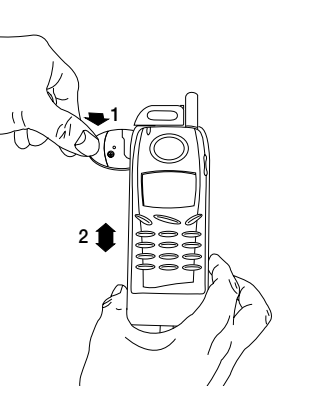

# **GSM 909 Executive**

Das GSM 909 Executive ist eine Kombination aus einem GSM 909 DUAL oder GSM 909 DUAL S und einem Executive Hörer. Angebracht am Armaturenbrett oder im Fond des Wagens, kann der ergonomisch durchgestylte Hörer als normales Autotelefon oder für die Freisprech-Kommunikation benutzt werden. Wenn Sie Ihren Wagen verlassen, nehmen Sie Ihr GSM 909 DUAL/DUAL S einfach mit. Ohne die SIM-Karte zu wechseln, können Sie den Executive Hörer benutzen, wenn Sie sich im Wagen befinden, und das GSM 909 DUAL/DUAL S, wenn Sie sich woanders aufhalten.

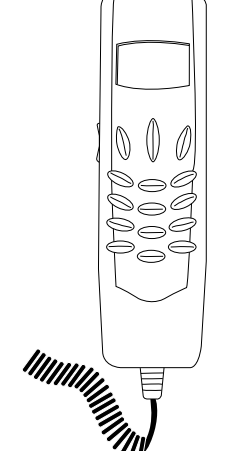

# **Sprachgesteuerte Kfz-Freisprecheinrichtung**

Mit dieser Kfz-Freisprecheinrichtung können Sie Anrufe tätigen, indem Sie nur den Namen der Person aussprechen, die Sie anrufen wollen. Näheres entnehmen Sie bitte der mitgelieferten Bedienungsanleitung.

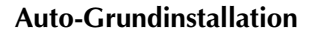

Entfernen Sie den Gummipfropfen vom Antennenloch hinten an Ihrem Gerät.

Bevor Sie das Telefon in die Halterung einstecken, müssen Sie die Antennenverriegelung öffnen (der Schieber muß links stehen). Wenn das Gerät in der Halterung sitzt, schieben Sie den Schieber nach rechts.

Die Halterung schließt an den Zigarrettenanzünder des Autos sowie eine externe Antenne an.

Der Akku wird bei Bedarf automatisch aufgeladen.

Wenn Ihr Gerät eingeschaltet ist und in der Halterung sitzt, ist die Hintergrundbeleuchtung eingeschaltet.

Es muß eine externe Antenne angeschlossen werden, da die Handy-Antenne unterbrochen wird, wenn das Telefon in die Halterung eingehängt wird.

# **Einfachhalterung**

Wenn Sie eine Einfachhalterung verwenden, benötigen Sie einen besonderen Knopf, den Sie hinten an Ihrem Gerät befestigen müssen. Die erforderlichen Teile werden mitgeliefert.

#### **Anbringen des Knopfes:**

Entfernen Sie das Etikett hinten an Ihrem Gerät. Schrauben Sie nun den Knopf mit einem Schraubenzieher an. Bringen Sie das neue Etikett über der Schraube an.

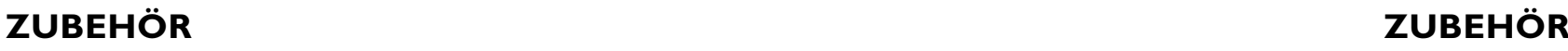

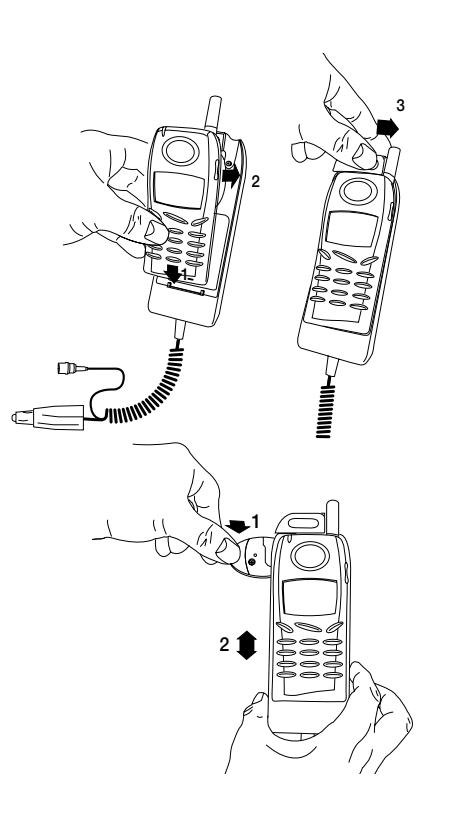

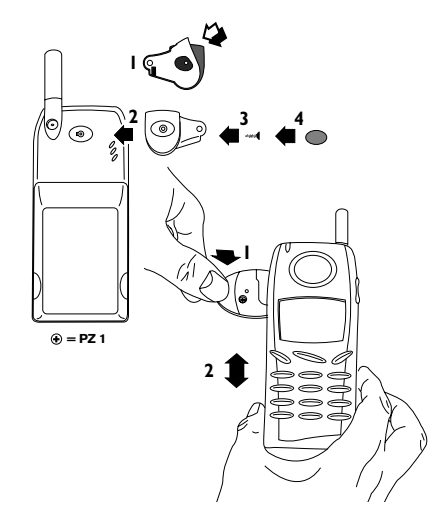

# **ZUBEHÖR**

# **ZUBEHÖR**

# **Tisch-Ladestation**

Die Tisch-Ladestation wird mit Hilfe des mitgelieferten Ladegerätes betrieben.

Wenn Sie Ihr Gerät in die Tisch-Ladestation einsetzen, müssen Sie darauf achten, daß die Batteriesymbole auf dem Display blinken. Je nach Art und Größe des Akkus dauert das Aufladen 1 bis 5 Stunden. Während des Aufladens leuchten die Batteriesymbole auf dem Display Ihres Gerätes der Reihe nach von unten nach oben auf. Wenn der Akku voll aufgeladen ist, werden alle vier Batteriesymbole permanent angezeigt.

Auf der Rückseite der Ladestation können Sie einen Reserveakku aufladen. Die Leuchtanzeige an der Vorderseite leuchtet während des Aufladens rot und wechselt auf grün, wenn der Reserveakku voll aufgeladen ist. Wenn kein Reserveakku angeschlossen ist, ist die Anzeige ausgeschaltet.

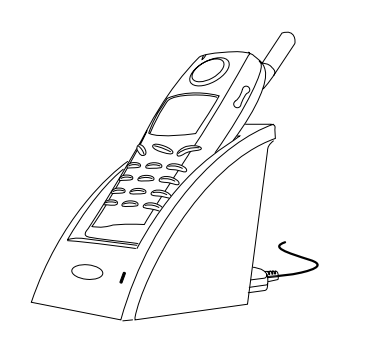

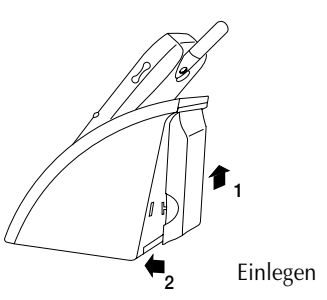

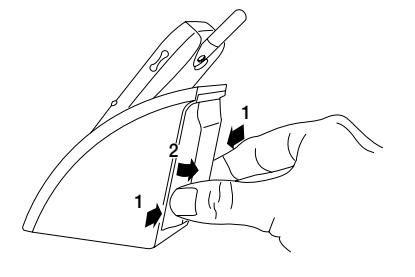

Herausnehmen

# **Freisprech-Kopfhörer**

#### **Über die Freisprecheinrichtung anrufen**

- 1. Die gewünschte Rufnummer entweder über die Tastatur eingeben oder über das Telefonbuch zugreifen.
- 2. **ANRUF** drücken, um das Gespräch über den externen Lautsprecher und das Freisprechmikrofon zu führen.
- 3. **ENDE** drücken, um das Gespräch zu beenden.

#### **Gespräch über die Freisprech-einrichtung annehmen**

- 1. **JA** drücken, wenn das Telefon klingelt.
- 2. **ENDE** drücken, um das Gespräch zu beenden.

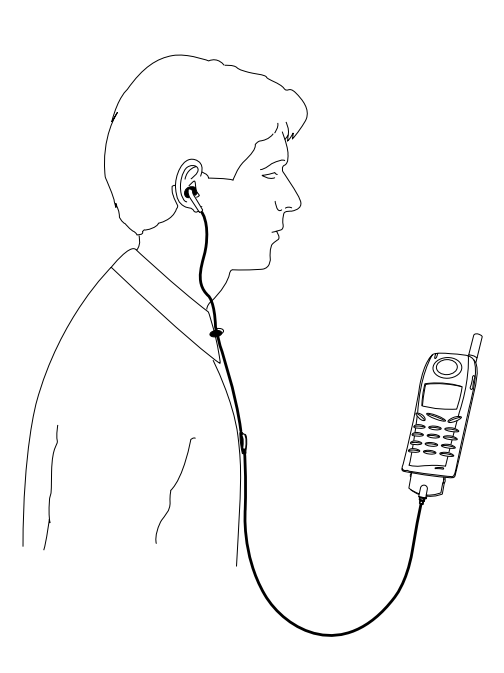

# **Gürtelclip**

Alle Teile, die Sie zum Anbringen des Gürtelclips brauchen, werden mitgeliefert.

#### **Anbringen des Gürtelclips:**

Ziehen Sie das Etikett hinten am Gerät ab. Das kleine Plastikteil in das Loch einsetzen, dabei muss die flache Seite zum Körper zeigen. Der Gürtelclip kann jetzt mit einem Schraubenzieher angebracht werden. Bringen Sie das neue Etikett über der Schraube an, damit diese verdeckt ist.

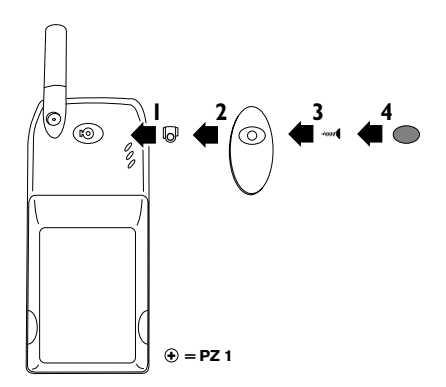

# **ZUBEH Ö R**

# **STICHWORTVERZEICHNIS**

# **Schnittstelle für Datenkommunikation**

Sie können Ihr Gerät an Ihren PC oder Laptop anschließen, um Faxschreiben und Daten übertragen zu können. Näheres entnehmen Sie bitte der mitgelieferten Bedienungsanleitung.

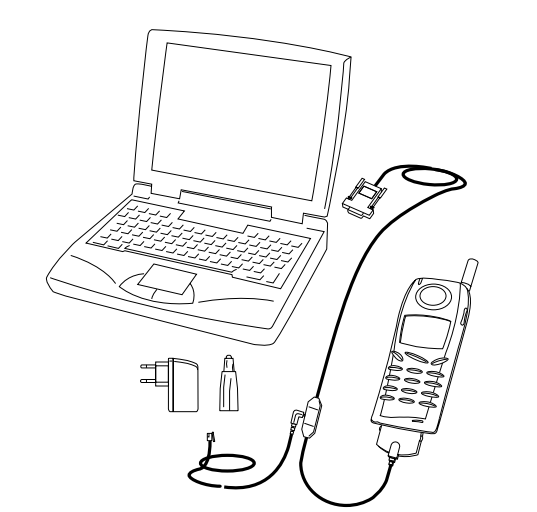

# **Sonstiges Zubehör**

400 mAh Li-Ion-Akku mit Vibrationsalarm 650 mAh Li-Ion-Akku mit Vibrationsalarm Light 650 mAh Li-Ion-Akku Light 750 mAh NiMH Akku High Power 1800 mAh Li-Ion-Akku Reise-Ladestecker Zigarettenanzünder-Ladegerät 12/24 V

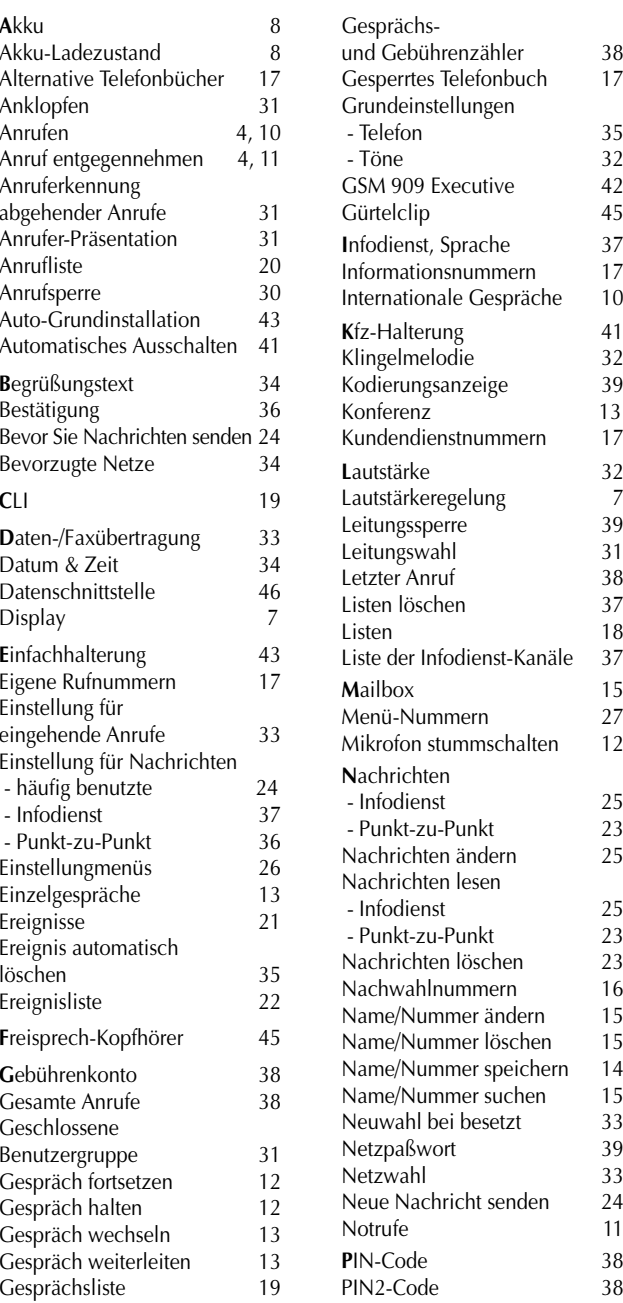

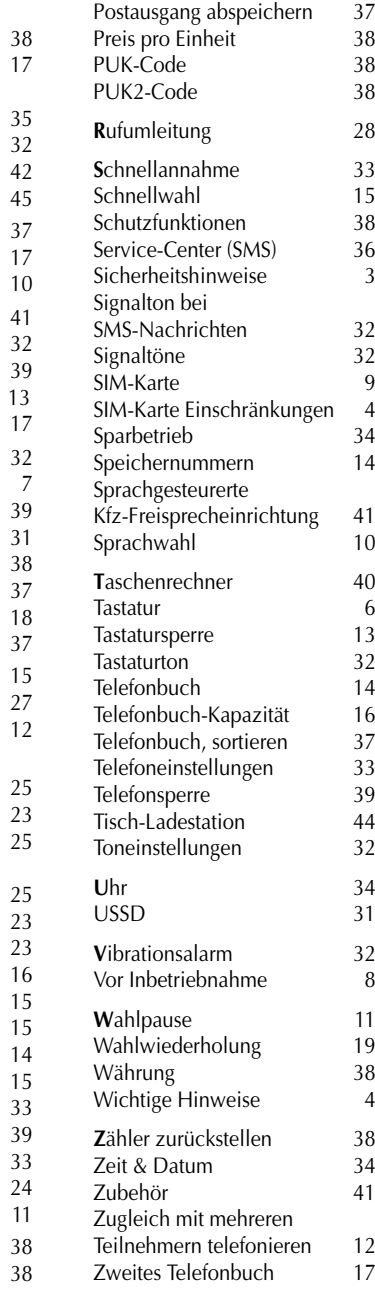

÷